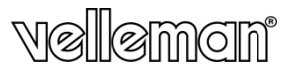

## DIGITAL VOICE RECORDER (280hrs - 1GB) DIGITALE SPRAAKRECORDER (280 u - 1 GB) DICTAPHONE NUMÉRIQUE (280 h - 1 Go) DICTÁFONO DIGITAL (280h - 1GB) DIGITALES DIKTIERGERÄT (280 Std. - 1GB)

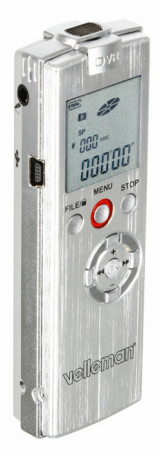

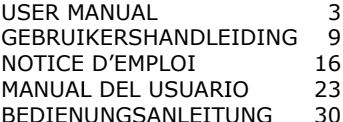

 $\epsilon$ 

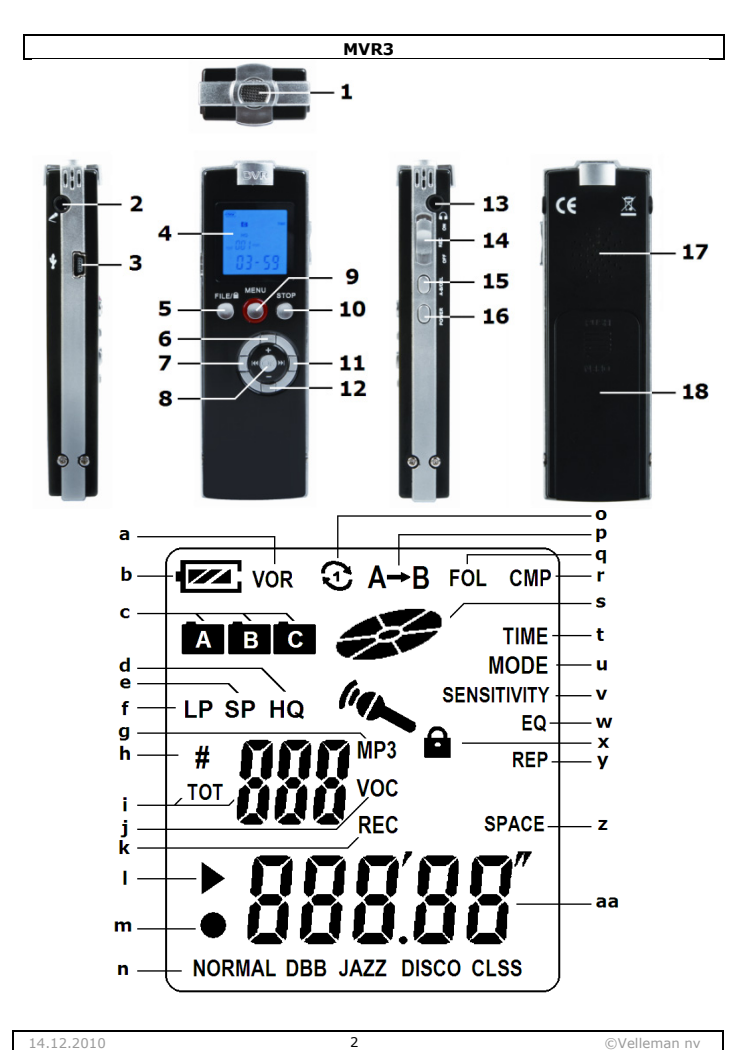

# **User manual**

## 1.Introduction

## To all residents of the European Union

Important environmental information about this product

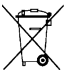

This symbol on the device or the package indicates that disposal of the device after its lifecycle could harm the environment. Do not dispose of the unit (or batteries) as unsorted municipal waste; it

 $\bullet$  should be taken to a specialized company for recycling.

This device should be returned to your distributor or to a local recycling

service. Respect the local environmental rules. If in doubt, contact your local waste disposal authorities.

Thank you for choosing Velleman! Please read the manual thoroughly before bringing this device into service. If the device was damaged in transit, don't install or use it and contact your dealer.

## **2. Safety Instructions**

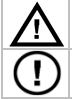

Keep the device away from children and unauthorised users.

There are no user-serviceable parts inside the device. Refer to an authorized dealer for service and/or spare parts.

## **3.General Guidelines**

Refer to the Velleman® Service and Quality Warranty on the last pages of this manual.

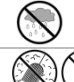

Indoor use only. Keep this device away form rain, moisture, splashing and dripping liquids. Never put objects filled with liquid on top.

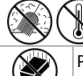

Keep this device away from dust and extreme temperatures.

Protect this device from shocks and abuse. Avoid brute force when operating the device.

- Familiarise vourself with the functions of the device before actually using it.
- All modifications of the device are forbidden for safety reasons. Damage caused by user modifications to the device is not covered by the warranty.
- Only use the device for its intended purpose. Using the device in an unauthorised way will void the warranty.
- Damage caused by disregard of certain quidelines in this manual is not covered by the warranty and the dealer will not accept responsibility for any ensuing defects or problems.
- Keep this manual for future reference.

## 4. Features

- $\bullet$  LCD display
- 3 voice file directories (A, B & C) for easy access
- USB 2.0 high speed interface
- ACT recording format for very long recording time, WAV recording format for high quality recording
- digital volume control, 32 levels and built-in high-fidelity microphone and loudspeaker
- voice-operated recording (VOR)
- transfer and download files from PC, acts as removable memory disk
- A-B repeat, repeat one, repeats all
- record telephone calls (fixed phone only)
- 5 EQ Modes: natural, heavy bass (DBB), jazz, disco, classic
- box contains: digital voice recorder USB cable AV-cable extension cable phone ca able - phone adap ter – microphone – earphones - CD ROM - user manual - 1x AAA battery

## **5.Overview**

Refer to the image on page 2 of this manual.

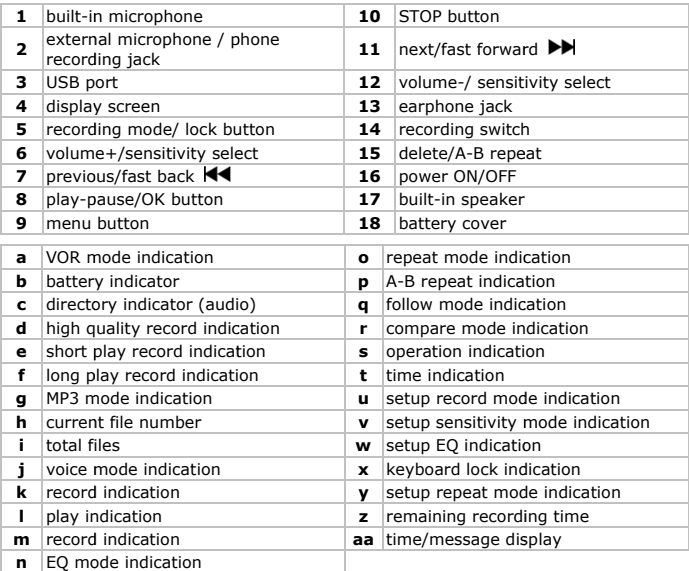

## **6.Setup p menu**

Refer to the image on page 2 of this manual.

• Insert batteries in the device (refer to §9).

- Make sure the recording switch **[14]** is in the OFF position (down).
- Press and hold the power ON/OFF button **[16]** for ±3s to switch the voice recorder on. To switch it off, press and hold the power ON/OFF button **[16]** again for ±2s.
- The voice recorder starts up in voice standby mode **[j]** and shows the date, time and available recording time for the current recording type. **Note:** after 5 minutes of inactivity in standby mode, the device automatically switches off to save battery power.
- Press and hold the menu button **[9]** to enter the setup menu. The current menu is shown on the display **[t, u, v, w, y, z]**.
- To go to the next menu entry, press the next button **[11]**.
- To open the menu item, press the OK button **[8]**. To change the setting, press the '**+**' **[6]** or '**-**' button **[12]**. Press the OK button **[8]** again to save the current setting. To exit the setup menu, press the **STOP** button **[10]** or wait a few seconds.
- Refer to the table below for the menu structure. The '#' indicates the number of presses on the next button **[11]**:

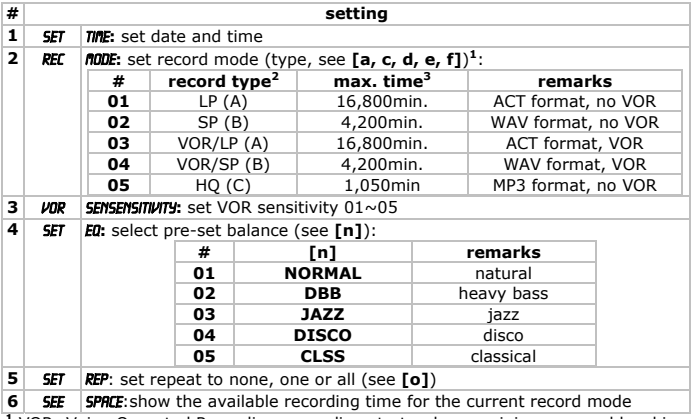

**<sup>1</sup>** VOR: Voice-Operated Recording, recording starts when a minimum sound level is detected and pauses when sound level drops below minimum

**2.** target directory between brackets, depends on record type

**3.** 1GB disk space.

## **7.Operation**

Refer to the illustrations on page **2** of this manual.

- Refer to **§6** for instructions on switching on and setting up the recorder.
- See the current date and time by pressing the power button **[16]** shortly.

• At any time, press and hold the lock button **[5]** for ±2s to lock the all buttons on the recorder. The lock icon **[x]** appears. Press and hold the lock button **[5]** again for ±2s to unblock all buttons.

### **Recording**

- The display indicates the current recording mode **[d, e** or **f**, and **a** when applicable**]** and corresponding directory **[c]**. Press the recording mode button **[5]** to change the recording mode instantly (see table above, **#2**).
- When in standby mode, change the sensitivity level by pressing the sensitivity select buttons **[6** or **12]**.
- Slide the recording switch **[14]** to the ON-position (up) to start recording. The operation indication **[s]** starts moving and the record indications **[k, m]** are shown, as well as the current file number **[h]** and the recording time **[aa]**.
- To pause the recording, shortly press on the OK button **[8]**. The PAUSE message flashes on the display. To continue recording, again press shortly on the OK button **[8]**.
- To stop recording and save the file, switch the recording switch **[14]** to the OFFposition (down).
- When using an external microphone, simply connect it to the microphone jack **[2]** and follow the same procedure as for the built-in microphone.
- To record telephone conversations (fixed phone only), set up the system as shown below (see markings at the bottom of the phone adapter) and follow the same procedure as for the built-in microphone.

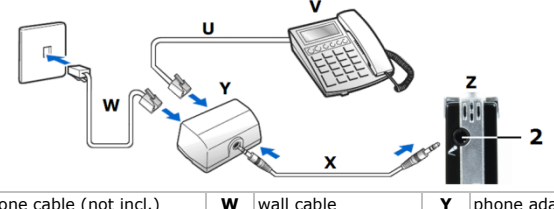

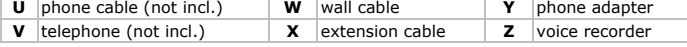

### **Playback recorded files**

- To play back recorded files, press the menu button **[9]** until the display shows VOC **[j]**.
- Select the desired record type  $(A, LP B, SP A, LP, VOR B, SP, VOR C,$ HQ). The display shows avialable disk space **[aa]**, total number of files **[i]** and current file **[h]** successively.
- Scroll through the available recordings using the previous **[7]** or next **[11]** button and select the desired recording with a short press on the h button **[8]**. The play indication **[l]** is shown.
- Play/pause the recording by pressing shortly on the OK button **[8]**.
- Control the volume with the '**+**' **[h]** or '-' button **[12]**, highest setting is **31**.
- While playing, press and hold the next **[11]** button to skip fast forward or press and hold the previous **[7]** to skip fast reverse.
- Playback will stop automatically when the last file has been played.

- To adjust repeat mode, press the menu button **[9]** during playback. The display indicates s rEP **[y]**.
- Use the next **[11]** button to select the repeat mode. See repeat mode indicator  $[0]: \mathfrak{D} \cdot 1$  file will be repeated  $\mathfrak{D} \cdot$  all files will be repeated **Note:** when nothing is shown, repeat mode is disabled.
- Shortly press the OK button [8] to return to the playback screen.
- It is also possible to select a specific part of a recording. During playback, press the A-B select button [15] once to select the starting point. The A-B select indicator **[p]** will show a flashing B. Press the A-B select button **[15]** again to set the ending point. The A-B select indicator **[p]** will now show A→B, indicating that A-B select play is enabled. When reaching the set end point, playback will automatically jump back to the starting point. ay<br>ss<br>ng<br>l
- To quit A-B select play, press the A-B select button **[15]** again; the indicator disappea ars.
- When an external speaker or earphone is connected, the built-in speaker will shut off automatically.
- Note that the built-in speaker uses a considerable amount of power so when battery p power becomes lo w it might become e unavailable. Con nsider using the included earphones instea d.
- To remove earlier recordings from the recorders memory, first select the desire recording. The number of the file is shown **[h]** on the display. Press and hold the delete button [15] until DEL appears on the screen. Press the OK button [8] shortly to delete the selected recording.
- To delete all recordings in a directory, press and hold the delete button **[15]** until **DEL** appears on the screen. Press the previous [7] or next [11] button, the display indicates *RLL DEL*. Press the OK button [8] shortly to delete all recordings in the current directory. e<br>s<br>is

## **Playback M MP3 files**

- To play b back recorded files s, press the menu button **[9]**.
- The MP3 mode indicator [g] is shown on the display. The total number of files i shown **[i]** for  $\pm 2s$ , followed by the current file **[h]**. To return to recording mode, stop the playback of MP3 files and press the menu button [9].
- Use the previous [7] or next [11] button to scroll through the available MP3 files, shortly press the OK button [8] to listen and press again to interrupt playback k. Press the stop b button **[10]** to sto p playback.
- Control the volume with the '+' **[6]** or '-' button **[12]**, press and hold the next [11] button to skip fast forward or press and hold the previous [7] to skip fast reverse. **[11]** button to skip fast forward or press and hold the previous **[7]** to skip fast<br>reverse.<br>• Playback will stop automatically when the last file has been played.<br>• To adjust repeat mode, press the **menu** button **[9]** du
- Playback will stop automatically when the last file has been played.
- indicates **REP** [y].
- Use the next [11] button to select the repeat mode. See repeat mode indicator **[o]:**  $\mathbb{C}$  - 1 file will be repeated  $\mathbb{C}$  - all files will be repeated **Note**: when nothing is shown, repeat mode is disabled. • Use the next **[11]** button to select the repeat mode. See repeat mode indicator **[0]**:  $\mathfrak{D} - 1$  file will be repeated  $\bullet$  length of  $\bullet$  and files will be repeated **button [8]** to return to the playback screen.<br>
- Shortly press the OK button [8] to return to the playback screen.
- mode [n]. Scroll through the different modes using the previous [7] or next [11] button.

- To remove MP3 files from the recorders memory, first select the desired MP3 file with a short press on the previous **[7]** or next **[11]** button. The number of the file is shown **[h]** on the display. Press and hold the delete button **[15]** until dEL appears on the screen. Press the OK button **[8]** shortly to delete the selected MP3 file.
- To delete all MP3-files, press and hold the delete button **[15]** until dEL appears on the screen. Press the previous **[7]** or next **[11]** button, the display indicates ALL dEL. Press the OK button **[8]** shortly to delete all recordings in the current directory.
- It is possible to select a specific part of an MP3-file. During playback, press the A-B select button **[15]** once to select the starting point. The A-B select indicator **[p]** will show a flashing B. Press the A-B select button **[15]** again to set the ending point. The A-B select indicator  $\text{Fp1}$  will now show  $A \rightarrow B$ , indicating that A-B select play is enabled. When reaching the ending point, playback will automatically jump back to the starting point.
- The recorder also has a follow- and compare function. When a part of an MP3 is selected, the user can re-record that part and compare it with the original part. This is a handy feature e.g. for learning languages.

To enable follow mode, first select a part of the MP3-file as described above. Then press the A-B select button **[15]** again to start follow mode. The follow mode indicator is shown **[q]**. For the duration of the selected part, the recorder will record the users input.

Press the A-B select button **[15]** again to enter compare mode. The compare mode indicator is shown **[r]**. The recorder will now continuously play the selected part of the MP3-file and the users input until the A-B select button **[15]** is pressed again.

## **8.USB connection**

- Simply plug one side of the included USB cable in the USB port **[3]** and the other side in a free USB port on a computer (not incl.) running Windows®98/SE/ME/2000/XP/VISTA. The device should be recognized automatically as an extra disk drive that can be accessed through an explorer program. Files can be copied, moved, deleted … The display shows PCUSB.
- **Do not** unplug the device from the computer when **BUSY** is indicated on the display **[2]**, or data will be lost.
- The included disk contains a converter tool for music formats. Refer to the manual on the disk for installation instructions (TOOLS USER Manual.pdf).

## **9. Battery**

- When the battery indicator [b] shows only one line and the words LOW BATT appear on the display, replace the battery. Note that when low battery condition is detected during recording, the file is saved before the recorder switches off.
- Open the battery compartment **[18]** by sliding downward (see indication on the battery cover) and lift it.
- Place 2 new type AAA batteries inside the battery compartment, in accordance with the polarity markings on the inside of the battery compartment.
- Close the battery compartment.

**WARNING: handle batteries with care, observe warnings on ba attery casing. Di spose of batterie es in accordance e with local re egulations.Keep batteries away f from children.** 

## **10. Tec hnical Specif fication**

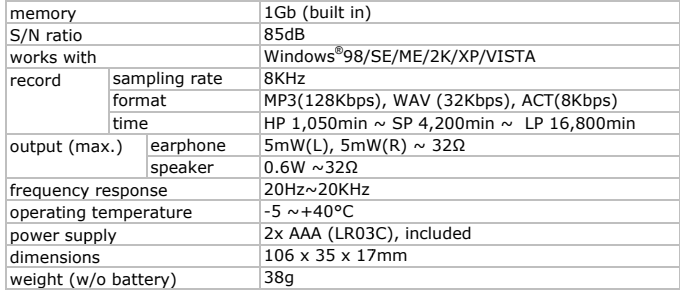

Use this device with original accessories only. Velleman nv cannot be held **responsible in the event of damage or injury resulted from (incorrect) use** Use this device with original accessories only. Velleman nv cannot be held<br>responsible in the event of damage or injury resulted from (incorrect) use<br>of this device. For more info concerning this product and the latest ver **of this use er manual, please e visit our websi ite www.vellema an.eu. The informatio on in this manua l is subject to ch hange without pr rior notice.** 

### $\circledcirc$  COPYRIGHT NOTICE

This manual is copyrighted. The copyright to this manual is owned by Velleman nv. All worldwide rights reserved. No part of this manual may be copied, reproduced, translated or reduced to any electronic medium or otherwise without the prior written consent of the copyright holder.

# **Gebru uikersha ndleidin g**

## **1. Inle eiding**

### Aan alle ingezetenen van de Europese Unie Belangrijke milieu-informatie betreffende dit product

Dit symbool op het toestel of de verpakking geeft aan dat, als het na zijn

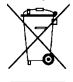

levenscyclus wordt weggeworpen, dit toestel schade kan toebrengen aan het milieu. Gooi dit toestel (en eventuele batterijen) niet bij het gewone huishoudelijke afval; het moet bij een gespecialiseerd bedrijf terechtkomen voor recyclage. U moet dit toestel naar uw verdeler of naar een lokaal recyclagepunt brengen. Respecteer de plaatselijke milieuwetgeving.

### **Hebt u vra agen, contacteer r dan de plaatsel ijke autoriteiten betreffende de verwijderi ing.**

Dank u voor uw aankoop! Lees deze handleiding grondig voor u het toestel in gebruik neemt. Werd het toestel beschadigd tijdens het transport, installeer het dan niet en raadpleeg uw dealer.

## **2.Veilig heidsinstruc cties**

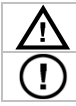

H oud buiten het be reik van kinderen en onbevoegden.

Er zijn geen door de gebruiker vervangbare onderdelen in dit toestel. Voor onderhoud of reserveonderdelen, contacteer uw dealer.

## **3.Algem mene richtlijn nen**

Raadpleeg de Velleman® service- en kwaliteitsgarantie achteraan deze handleiding g.

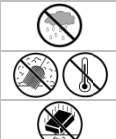

Gebruik het to estel **enkel binne enshuis**. Bescherm m tegen regen, vochtigheid en opspattende vloeistoffen.

Bescherm tegen stof en extreme temperaturen.

Bescherm tegen schokken en vermijd brute kracht tijdens de bediening.

- Leer eerst de functies van het toestel kennen voor u het gaat gebruiken.
- Om veili gheidsredenen ma ag u geen wijziging gen aanbrengen. S Schade door wijzigingen die de gebruiker heeft aangebracht valt niet onder de garantie.
- Gebruik het toestel enkel w waarvoor het gem maakt is. Bij onoord deelkundig gebruik vervalt d de garantie.
- De garantie geldt niet voor schade door het negeren van bepaalde richtlijnen in deze handleiding en uw dealer zal de verantwoordelijkheid afwijzen voor defecten of problemen die hier rechtstreeks verband mee houden. ik<br>in<br>are
- Bewaar deze handleiding voor verdere raadpleging.

## **4.Eigen schappen**

- lcd-sche rm
- 3 directories (A/B/C) voor het opslaan van geluidsbestanden
- high-speed USB 2.0-interface
- ACT-opname voor zeer lange opnames, WAV-opname voor opname aan hoge kwaliteit
- kwaliteit<br>• digitale volumeregeling (32 niveaus) en ingebouwde highfidelitymicrofoon en luidspreker
- voicecontrol (VOR)
- bestandentransfer en -download van en naar pc ook geschikt als verwijderbar harddisk k
- herhaalfunctie: A-B, enkel, alles
- opname van een telefoongesprek (enkel vaste telefoon)
- 5 EQ-instellingen: normaal, heavy bass (DBB), jazz, disco, klassiek
- inhoud: digitale spraakrec corder, USB-kabel, AV-kabel, verleng gkabel, telefoonkabel, telefoonplug, microfoon, oortjes, cd-rom, handleiding, 2x AAAbatterij

## **5.Omsc hrijving**

Raadpleeg de figuur op pagina 2 van deze handleiding.

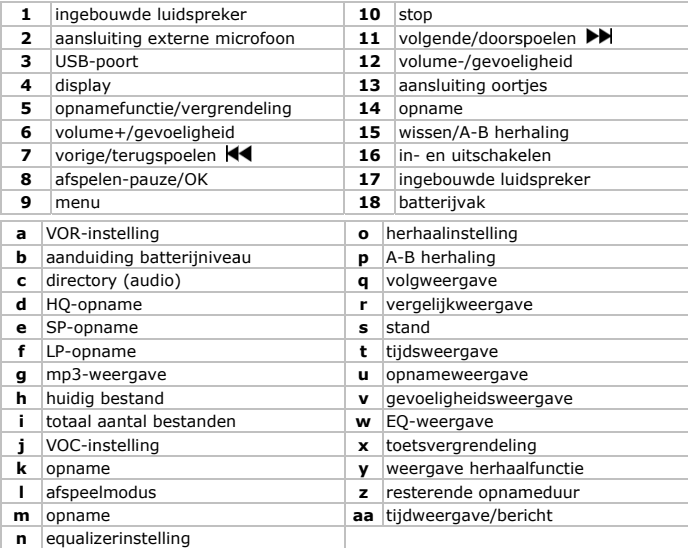

## **6. Het instelmenu**

Raadpleeg de figuur op pagina 2 van deze handleiding.

- Plaats de batterijen in de spraakrecorder (zie §9).
- Plaats de REC-toets [14] op OFF.
- Houd de voedingschakelaar [16] ingedrukt om de spraakrecorder in of uit te schakelen.
- De spraakrecorder staat na inschakeling in stand-by [j]. Datum, tijd en beschikbare opnameduur verschijnen eventjes op de display. **Opmerking:** Na 5 minuten in stand-by schakelt de spraakrecorder automatisch uit.
- Houd MENU [9] ingedrukt om het instelmenu weer te geven. Het huidige menu wordt op p de display weerg gegeven **[t**, **u**, **v**, **w** , **y**, **z]**. **Opmerking:** Na 5 minuten in stand-by schakelt de spraakrecorder automatisch<br>
• Houd MENU **[9]** ingedrukt om het instelmenu weer te geven. Het huidige menu<br>
• wordt op de display weergegeven **[t, u, v, w, y, z].**<br>
• Druk
- OK **[8]**, stel in met **+ [6]** of **- [12]**, druk O OK **[8]** opnieuw in om de instelling o op te slaan. . Verlaat het instel lmenu met een dr uk op REC/STOP **[ [3]** of wacht een paar sec conden af.

• Raadpleeg de tabel met de menustructuur hieronder (# geeft het aantal drukbew wegingen op **[ 11]** weer:

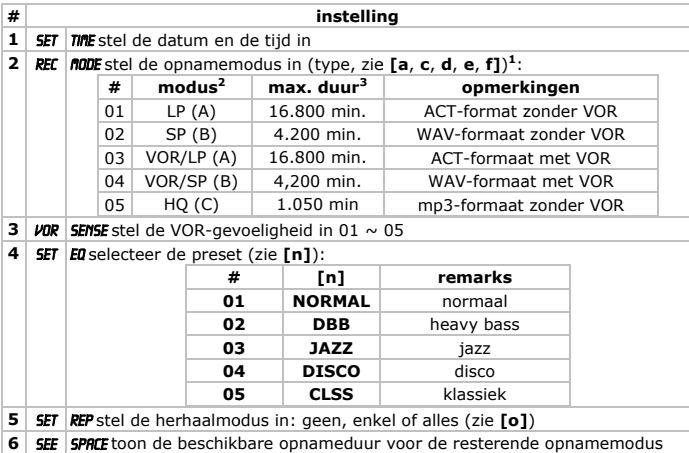

- <sup>1</sup> VOR (Voice-Operated Recording): de opname start wanneer een minimaal geluidsniveau waargenomen wordt en stopt wanneer dit geluidsniveau onder de drempel valt
- <sup>2</sup> doeldirectory tussen haakjes volgens opnamemodus
- <sup>3.</sup> 1 GB hardeschijfruimte

## **7. Geb bruik**

Raadpleeg de figuren op pagina 2 van deze handleiding.

- Raadpleeg §6 voor meer informatie over het inschakelen en de instelling van de spraakrecorder.
- Geef datum en tijd weer door de voedingschakelaar **[16]** kort in te drukken.
- Houd de vergrendeltoets [5] ingedrukt om alle toetsen te vergrendelen. Het symbool [x] verschijnt op de display. Houd de vergrendeltoets [5] opnieuw ingedrukt om de toetsen te ontgrendelen.

### **Opname**

- De display geeft de huidige opnamemodus [d, e of f, en a indien van toepassing] en de gebruikte directory [c] weer. Druk op de opnametoets [5] om de o pnamefunctie te k kiezen (zie tabel hi ierboven **#2**).
- $\bullet$  In stand-by, stel de gevoeligheid in met toetsen [6 of 12].
- Schuif de opnametoets [14] naar de ON-stand om de opname te starten. Het symbool **[s]** draait rond en de opnamesymbolen **[k, m]**, het huidige bestand [h] en de opnameduur [aa] worden weergegeven.

- Pauzeer de opname door kort op OK **[8]** te drukken. Op de display knippert het bericht PRUSE. Druk opnieuw op OK [8] om verder op te nemen.
- Schuif de opnametoets [14] naar de OFF-stand om de opname stil te leggen en het best and op te slaan.
- Sluit een externe microfoon aan de spraakrecorder via aansluiting **[2]** en volg dezelfde procedure als die voor de opname met de ingebouwde microfoon. Opmerking: Plaats een nieuwe batterij wanneer u wenst op te nemen met een externe microfoon. Bij onvoldoende batterijspanning schakelt de spraakrecorde automat tisch uit. et<br>en<br>|<br>|er
- Opname van een telefoongesprek (enkel vanaf een vaste telefoon): koppel het telefoontoestel aan de spraakrecorder zoals hieronder afgebeeld (zie markerin ngen onderaan de spraakrecorder) e en volg dezelfde p rocedure als die voor de opname met de ingebouwde microfoon.

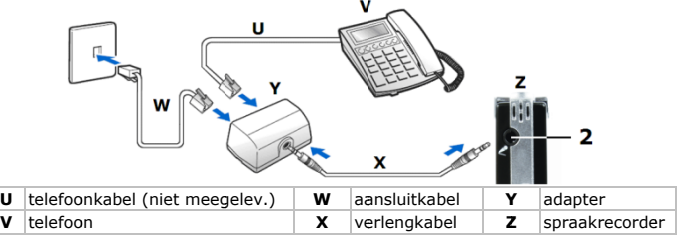

### **Afspelen v van een opname**

- Druk op MENU **[9]** tot VOC **[j]** op de display verschijnt.
- Selecteer de opnamemodus (A, LP B, SP A, LP, VOR B, SP, VOR C, HQ). De display geeft de beschikbare hardeschijfruimte **[aa]**, het totaal aantal bestanden **[i]** en het huidige bestand **[h]** weer. • Selecteer de opnamemodus (A, LP – B, SP – A, LP, VOR – B, SP, VOR – C, HQ).<br>De display geeft de beschikbare hardeschijfruimte **[aa]**, het totaal aantal<br>bestanden [i] en het huidige bestanden **[h]** weer.<br>Scroll door de be
- af te spe elen bestand door kort op OK **[8]** te drukken. **[l]** v erschijnt op de display.
- Druk kort op OK **[8]** om de opname af te spelen/te pauzeren.
- Regel het volume bij met  $+$  [6] of  $-$  [12]. De hoogste instelling is  $\overline{\mathfrak{M}}$ .
- Houd tijdens het afspelen **PP [11]** ingedrukt om door te spoelen of **[44 [7]** om terug te spoelen. <sub>om</sub><br>rd.
- De spraakrecorder stopt automatisch na het afspelen van het laatste bestand.
- Stel de h herhaalmodus in m met een druk op M ENU **[9]** tijdens h het afspelen. De display geeft REP weer. Selecteer de herhaalmodus met PPI [11]. De geselecteerde modus **[o]** verschijnt op de display:  $\mathfrak{D}$  - herhaling van 1 bestand;  $\Im$  - herhaling van alle bestanden.
- Opmerking: er verschijnt niets indien er geen herhaalmodus werd geselecteer
- Druk nu kort op OK [8] om naar de normale schermweergave terug te keren. • U kunt ook een bepaald stuk (lus) van een opname afspelen. Druk hiervoor tijdens het afspelen op A-B/DEL **[15]** om het begin van de lus te bepalen. Op de display verschijnt  $A$ **B** [p] en **B** knippert. Druk nu opnieuw op A-B/DEL [15] om het einde van de lus te bepalen. Op de display verschijnt nu *R→B* [p] om aan te

geven dat de herhaalmodus is ingeschakeld. Deze lus wordt herhaaldelijk afgespeeld.

- Verlaat de herhaalmodus met een druk op A-B/DEL **[15]**.
- De ingebouwde luidspreker wordt automatisch uitgeschakeld indien er oortjes of een externe luidspreker aan de spraakrecorder gekoppeld is.
- De ingebouwde luidspreker verbruikt veel energie. Bij onvoldoende batterijspanning schakelt de luidspreker automatisch uit. Gebruik dan de oortjes.
- Wissen van bestanden uit het geheugen: Selecteer eerst het te wissen bestand (het bes tandnummer **[h]** verschijnt op de d display). Houd nu A A-B/DEL **[15]** ingedrukt tot *DEL* op de display verschijnt. Wis het bestand definitief met een korte dru uk op ok **[8]**.
- Wissen van alle bestanden uit het geheugen: Houd A-B/DEL **[15]** ingedrukt tot **DEL** op de display verschijnt. Druk nu op  $\blacktriangleright$  **[7]** of  $\blacktriangleright$  **[11]**; op de display verschijnt *RLL DEL*. Wis alle bestanden definitief met een korte druk op OK [8]. t<br>.<br>.<br>.<br>.<br>.

## Afspeelmodus - mp3-bestand

- Druk op MENU <a>[9]</a> om een opname af te spelen.
- Op de display verschijnt **fiP3 [g]**. Het aantal bestanden **[i]** verschijnt gedurende  $\pm$  2 seconden op de display, gevold door het huidige bestand **[h]**. Stop de mp3 en druk op MENU <sup>[9]</sup> om naar de opnamemodus terug te keren.
- **•** Scroll door de beschikbare bestanden met  $\blacktriangleleft$  [7] of  $\blacktriangleright$  [11] en druk kort op OK **[8]** om het bestand af te spelen/te pauzeren. Druk op STOP **[10]** om het bestand te stoppen.
- Regel het volume bij met + **[6]** of **[12]**; houd tijdens het afspelen  $\blacktriangleright\blacktriangleright$  **[11]** ingedrukt om door te spoelen of **[44]** [7] om terug te spoelen.
- De spraakrecorder stopt automatisch na het afspelen van het laatste bestand.
- Stel de herhaalmodus in met een druk op MENU **[9]** tijdens het afspelen. De display geeft RFP weer. Selecteer de herhaalmodus met  $\blacktriangleright$  [11]. De geselecteerde modus **[o]** verschijnt op de display:  $\mathfrak{D}$  - herhaling van 1 bestand;  $\Im$  - herhaling van alle bestanden.

**Opmerking**: er verschijnt niets indien er geen herhaalmodus werd geselecteerd

- Druk nu kort op OK [8] om naar de normale schermweergave terug te keren.
- Houd tijdens het afspelen MENU **[9]** ingedrukt om de EQ-instelling **[n]** weer te geven. S croll doorheen de opties met **[7 7]** of **[11]**.
- Wissen van bestanden uit het geheugen: Selecteer eerst het te wissen bestand (het bestandnummer [h] verschijnt op de display) met **[44** [7] of PP [11]. Houd nu A-B/DEL [15] ingedrukt tot DEL op de display verschijnt. Wis het bestand definitief met een korte dru uk op OK **[8]**.
- Wissen van alle bestanden uit het geheugen: Houd de wisknop [15] ingedrukt tot DEL op de display verschijnt. Druk op  $\blacksquare$  [7] of  $\blacktriangleright$  [11], de display geeft ALL **DEL** weer. Druk nu kort op OK [8] om alle opnames onder de directory te wissen.
- U kunt ook een bepaald stuk (lus) van een bestand afspelen. Druk hiervoor tijdens het afspelen op A-B/DEL **[15]** om het begin van de lus te bepalen. Op de display verschijnt  $\vec{n}$ - $\vec{B}$  [p] en  $\vec{B}$  knippert. Druk nu opnieuw op A- B/DEL [15] om het einde van de lus te bepalen. Op de display verschijnt nu  $\mathbf{R} \rightarrow \mathbf{B}$  [p] om aan te geven dat de herhaalmodus is ingeschakeld. Deze lus wordt herhaaldelijk afgespee ld. le<br>iat
- Deze spraakrecorder is uitgerust met een volg-en-vergelijkfunctie. De functie la toe een geselecteerd deel van een origineel mp3-bestand te vergelijken met een

opgenomen bestand. Dit is handig voor het aanleren van een vreemde taal. Selecteer eerst de lus in het originele mp3-bestand zoals eerder beschreven. Druk vervolgens opnieuw op A-B/DEL **[15]** om de op te nemen. Op de display verschijn t FOL **[q]**.

Druk nu opnieuw op A-B/DEL **[15]** om de vergelijkmodus in te schakelen. Op de Druk nu opnieuw op A-B/DEL **[15]** om de vergelijkmodus in te schakelen. Op de<br>display verschijnt *C***MP [r]**. De spraakrecorder speelt simultaan en herhaaldelijk de geselecteerde lus en de opname af tot u opnieuw op A-B/DEL **[15]** drukt.

## **8.USB-a aansluiting**

- Koppel de meegeleverde USB-kabel aan de USB-poort [3] en aan een vrije USBpoort va n uw pc (compatib bel besturingssyst eem: Windows® 98/SE/ME/2000/XP/VISTA). De pc erkent automatisch de aangesloten spraakrecorder als een externe diskdrive die via een explorer toegankelijk is. U kunt bestanden kopiëren, verplaatsen, wissen... De display geeft **PCUSB** weer.
- Ontkoppel de spraakrecorder NOOIT van de pc wanneer **BUSY** op de display verschijnt om dataverlies te vermijden.
- De meegeleverde cd-rom bevat een converter voor muziekbestanden. Raapleeg de installatie-instructies in de handleiding op deze cd-rom (TOOLS USER Manual.p pdf). g<br>s

## **9. De b batterij**

- Vervang de batterij van zodra de aanduiding voor het batterijniveau [b] slechts een enkel streepje vertoont en LOW BATT op de display verschijnt. Een opname wordt bij een te lage batterijspanning automatisch opgeslagen alvorens de spraakrecorder uitschakelt.
- Schuif het deksel naar beneden en open het batterijvak [18].
- Plaats twee nieuwe AAA-batterijen volgens de polariteitsaanduidingen.
- Sluit het batterijvak.

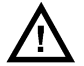

LET OP: Volg de richtlijnen op de verpakking van de batterij. **Houd de batterij uit de buurt van kinderen.** 

## **10. Tec hnische spec cificaties**

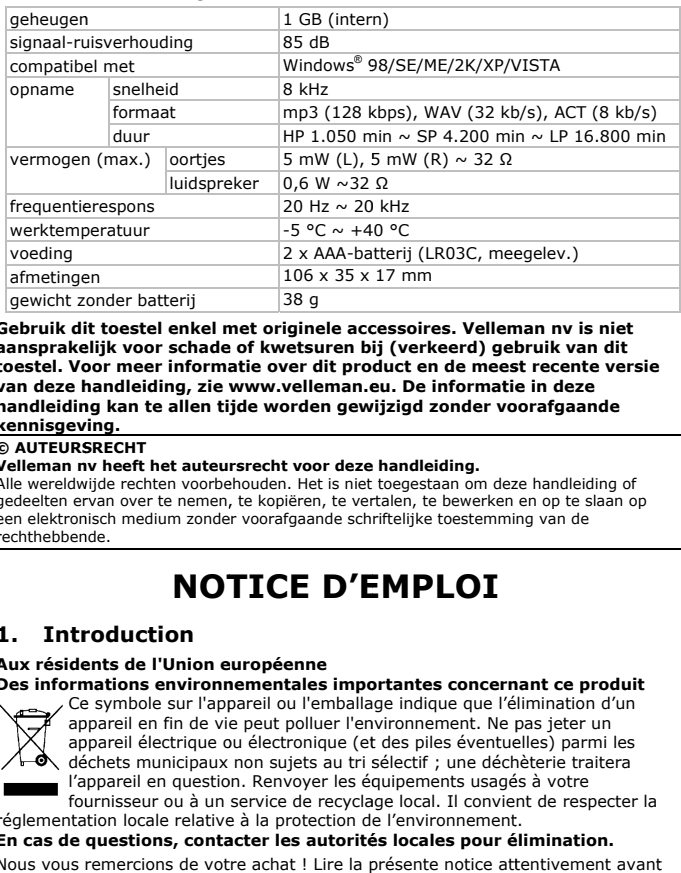

Gebruik dit toestel enkel met originele accessoires. Velleman nv is niet **aansprake elijk voor schade e of kwetsuren b ij (verkeerd) geb bruik van dit toestel. Vo oor meer informa atie over dit pro duct en de mees st recente versie van deze h handleiding, zie w www.velleman.e eu. De informatie e in deze handleidin ng kan te allen ti jde worden gew wijzigd zonder vo oorafgaande kennisgev ving.** 

### **© AUTEURS SRECHT**

### **Velleman n nv heeft het auteu rsrecht voor deze e handleiding.**

Alle wereldwijde rechten voorbehouden. Het is niet toegestaan om deze handleiding of gedeelten ervan over te nemen, te kopiëren, te vertalen, te bewerken en op te slaan op een elektronisch medium zonder voorafgaande schriftelijke toestemming van de rechthebbende.

# **NOT TICE D'E EMPLOI**

## **1. Intr roduction**

### **Aux réside ents de l'Union e européenne**  Des informations environnementales importantes concernant ce produit

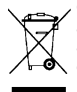

Ce symbole sur l'appareil ou l'emballage indique que l'élimination d'un appareil en fin de vie peut polluer l'environnement. Ne pas jeter un appareil électrique ou électronique (et des piles éventuelles) parmi les déchets municipaux non sujets au tri sélectif ; une déchèterie traitera l'appareil en question. Renvoyer les équipements usagés à votre

fournisseur ou à un service de recyclage local. Il convient de respecter la réglementation locale relative à la protection de l'environnement.

### En cas de questions, contacter les autorités locales pour élimination.

Nous vous remercions de votre achat ! Lire la présente notice attentivement avant la mise en service de l'appareil. Si l'appareil a été endommagé pendant le transport, ne pas l'installer et consulter votre revendeur.

## **2.Consig gnes de sécu urité**

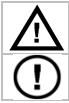

Garder hors de la portée des enfants et des personnes non autorisées.

II n'y a aucune pièce maintenable par l'utilisateur. Commander des pièces de rechange éventuelles chez votre revendeur.

## **3.Direct tives généra les**

Se référer à la **garantie de service et de qualité Velleman®** en fin de notice.

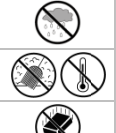

Utiliser cet appareil **uniquement à l'intérieur.** Protéger de la pluie, de l'humidité et des projections d'eau.

Protéger contre la poussière. Protéger contre la chaleur extrême.

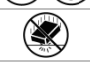

Protéger contre les chocs et le traiter avec circonspection pendant l'opération.

- Se familiariser avec le fonctionnement avant l'emploi.
- Toute modification est interdite pour des raisons de sécurité. Les dommages occasionnés par des modifications par le client ne tombent pas sous la garantie.
- N'utiliser qu'à sa fonction prévue. Un usage impropre annule d'office la garantie.
- La garantie ne s'applique pas aux dommages survenus en négligeant certaines directives de cette notice et votre revendeur déclinera toute responsabilité pour les problèmes et les défauts qui en résultent.
- Garder cette notice pour toute référence ultérieure.

## **4.Carac ctéristiques**

- afficheur LCD
- 3 répertoires (A/B/C) de sauvegarde de fichiers audio
- interface haute vitesse USB B 2.0
- enregistrement au format ACT pour les enregistrements de longue durée, enregistrement haute qualité au format WAV
- enregistrement haute qualité au format WAV<br>• réglage du niveau de volume numérique sur 32 niveaux, microphone et hautparleur h haute fidélité
- fonction vocale (VOR)
- transfert de fichiers de et vers PC convient également comme support de stockage amovible
- fonction de répétition : A-B, simple, tout
- enregistrement de conversation téléphonique (téléphone fixe uniquement)
- 5 réglage es d'égaliseur : no rmal, heavy bass (DBB), jazz, disco o, classique
- contenu : dictaphone numérique, câble USB, câble AV, rallonge, câble téléphonique, fiche téléphonique, microphone, oreillettes, cédérom, notice d'emploi, , 2x pile R03

## **5.Descr ription**

Consulter les illustrations à la page 2 de cette notice.

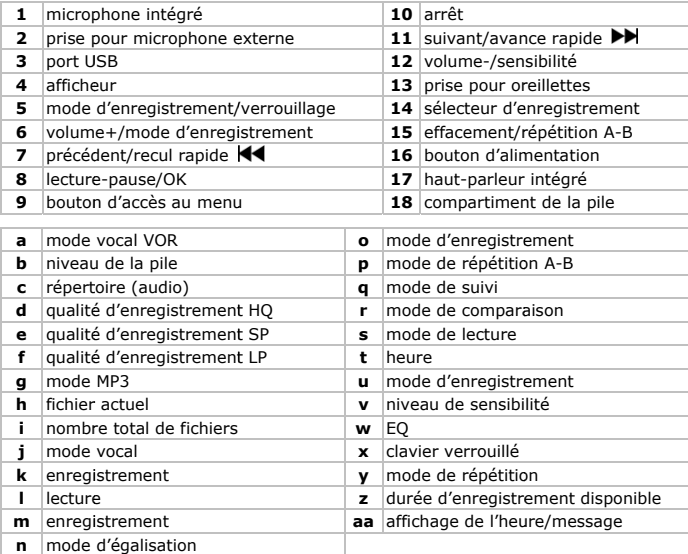

## **6. Men nu de paramé étrage**

Consulter les illustrations en page 2 de cette notice.

- Insérer les piles dans le dictaphone (voir §9).
- Placer le sélecteur d'enregistrement [14] en position OFF.
- Maintenir enfoncé le bouton d'alimentation [16] pour allumer ou éteindre le dictaphon ne.
- Le dictaphone s'allume automatiquement en mode veille [j] et affiche la date, l'huere et la durée d'enregistrement disponible. **Remarque :** Le dictaphone s'éteint automatiquement après 5 minutes d'inactivi té en mode veille.
- Maintenir enfoncé la touche MENU <sup>[9]</sup> pour accéder au menu de paramétrage. . Le menu actuel est affiché **[t**, **u**, **v**, **w**, **y**, **z]** .
- Enfoncer la touche  $\blacktriangleright$  [11] pour sélectionner un sous-menu. Accéder au sousmenu avec la touche OK [8] et modifier les valeurs avec  $+$  [6] ou  $-$  [12]. Renfoncer la touche OK [8] pour sauvegarder la modification. Enfoncer la touche STOP [10] ou patienter quelques secondes pour quitter le sous-menu.

• Consulter la table de la structure du menu ci-dessous : # indique le nombre de pressions sur la touche **PP [11]**.

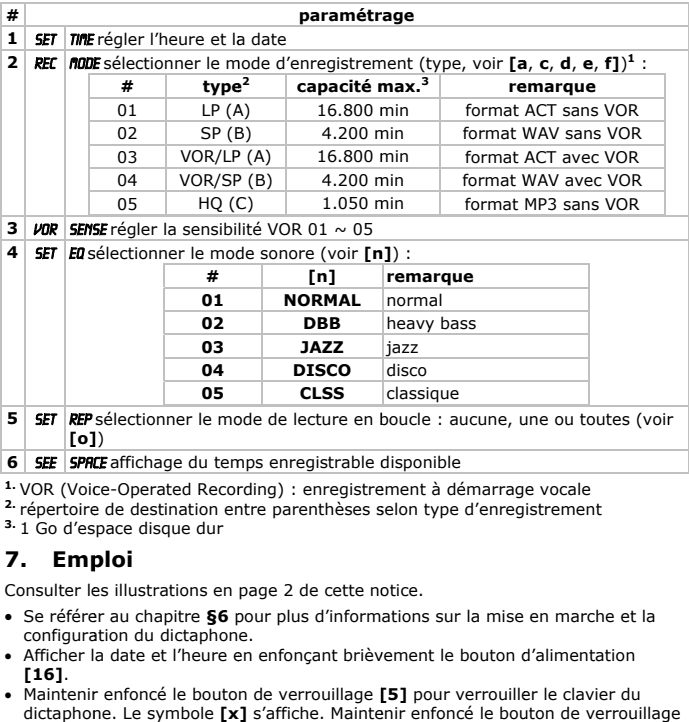

<sup>1.</sup> VOR (Voice-Operated Recording) : enregistrement à démarrage vocale

<sup>2.</sup> répertoire de destination entre parenthèses selon type d'enregistrement

**3.** 1 Go d'es pace disque dur

## **7. Emp ploi**

Consulter les illustrations en page 2 de cette notice.

- Se référer au chapitre §6 pour plus d'informations sur la mise en marche et la configuration du dictaphone.
- Afficher la date et l'heure en enfonçant brièvement le bouton d'alimentation **[16]**.
- Maintenir enfoncé le bouton de verrouillage [5] pour verrouiller le clavier du dictaphone. Le symbole [x] s'affiche. Maintenir enfoncé le bouton de verrouillag [5] pour déverrouiller le clavier.

## **Enregistre ement**

- Le dictaphone affiche le mode d'enregistrement actuel **[d**, e ou f, et a si applicable] et le répertoire correspondant [c]. Enfoncer le bouton de mode d'enregis strement **[5]** pour sélectionner le m ode d'enregistrem ment (voir tableau ci-dessus s, **#2**).
- **En mode veille, modifier le niveau de sensibilité avec les boutons de volume [6 et 12]**.

- Placer le sélecteur d'enregistrement [14] en position ON pour démarrer l'enregistrement. Le symbole **[s]** tourne et le dictaphone affiche les symboles d'enregis strement **[k**, **m]**, l e fichier **[h]** et la durée d'enregistre ement **[aa]**.
- Interrompre l'enregistrement en enfonçant la touche OK **[8]**. L'indication PRUSE clignote. Pour reprendre l'enregistrement, renfoncer la touche OK **[8]**.
- Placer le sélecteur d'enregistrement **[14]** en position OFF pour interrompre l'enregistrement.
- Connecter un microphone externe à la prise **[2]** et procéder comme pour un enregistrement effectué avec le microphone intégré. Remarque : Insérer une nouvelle pile avant d'enregistrer avec un microphone externe. Le dictaphone s'éteint a automatiquement l lors d'une tension d'alimentation ins suffisante.
- Enregistrement d'une conversation téléphonique (uniquement depuis un téléphone fixe) : connecter le téléphone au dictaphone comme illustré ci-dessous (voir les indications au bas s du dictaphone) e t procéder comme e pour un enregistrement effectué avec le microphone intégré.

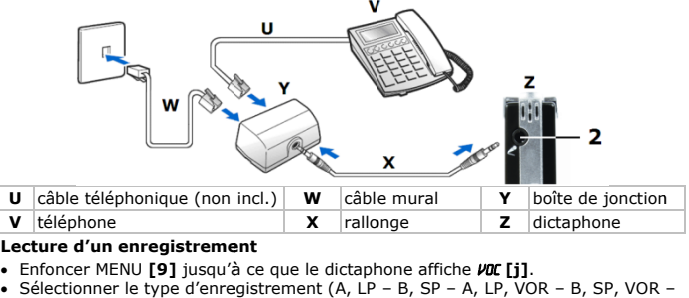

## Lecture d'un enregistrement

- Enfoncer MENU **[9]** jusqu'à ce que le dictaphone affiche *VOC* [j].
- C, HQ). Le dictaphone affiche l'espace disque dur disponible **[aa]**, le nombre de fichiers **[i]** et le fichier actuel **[h]**.
- Faire défiler les fichiers disponibles avec la touche K4[7] ou ▶▶[11] et sélectionner le fichier en enfonçant la touche OK **[8]**. L'indication ▶ **[I]** s'affiche.
- Enfoncer brièvement la touche OK [8] pour lire/interrompre un enregistrement.
- Régler le volume avec la touche **+ [6]** ou  **[12]** (niveau max. : 31).
- Maintenir enfoncé la touche DD [11]/ **[11**] pour avancer/reculer l'enregistrement.
- Le dictaphone s'arrête automatiquement après la lecture du dernier fichier.
- Activer la fonction de répétition en enfonçant la touche MENU **[9]** pendant la lecture. L'indication REP s'affiche. Sélectionner le mode de répétition avec la touche ▶▶ [11]. Le mode sélectionné **[o]** s'affiche : └े - répétition de 1 fichier ;  $\Im$  - répétition de tous les fichiers.

Remarque : aucune indication ne s'affiche lorsque le mode de répétition n'est pas sélectionné.

- Enfonçant brièvement la touche OK [8] pour retourner vers l'affichage normal.
- Lecture d'un morceau (boucle) d'un enregistrement : Enfoncer la touche A-B/DEL **[15]** pendant la lecture pour déterminer le début de la boucle. L'indication *R-B* [p] s'affiche (*B* clignote). Renfoncer la touche A-B/DEL [15] pour

déterminer la fin de la boucle. L'indication **A→B [p]** s'affiche pour indiquer que le mode de répétition est activé. La boucle sera lue en continu.

- Quitter le mode de répétition en enfonçant la touche A-B/DEL **[15]**.
- Le haut-parleur intégré est automatiquement désactivé lors du raccordement d'oreillett tes ou d'un microp phone externe. déterminer la fin de la boucle. L'indication  $H \rightarrow B$  [p] s'affiche pour indiquer que le<br>
mode de répétition est activé. La boucle sera lue en continu.<br>
• Quitter le mode de répétition en enfonçant la touche A-B/DEL [15].<br>
•
- des oreillettes lors d'une faible tension d'alimentation. Le dictaphone s'éteint automatiquement lors d'une tension d'alimentation insuffisante.
- Effacement de fichiers de la mémoire : Sélectionner d'abord le fichier à effacer (le numéro du fichier **[h]** est affiché). Maintenir enfoncé la touche A-B/DEL **[15]** jusqu'à ce que l'indication **DEL** s'affiche. Effacer le fichier en enfonçant brièvement la touche e OK **[8]**.
- Effacement de tous les fichiers de la mémoire : Maintenir enfoncé la touche A-B/DEL [15] jusqu'à ce que l'indication DEL s'affiche. Enfoncer I la touche [11]/ $\blacktriangleleft$  [7]; l'indication *RLL DEL* S'affiche. Effacer les fichiers en enfonçant brièveme ent la touche OK **[ 8]**.

## **Lecture - M MP3**

- Enfoncer MENU <sup>[9]</sup> pour démarrer la lecture des enregistrements.
- L'indication **MP3 [g]** s'affiche. Le nombre de fichiers **[i]** s'affiche pendant ± 2 secondes, suivi du fichier actuel. Arrêter la lecture du MP3 et enfoncer la touche MENU [9] pour retourner vers le mode d'enregistrement.
- Faire défiler les fichiers disponibles avec la touche K4[7] ou ▶▶[11] et enfoncer brièvement la touche OK **[8]** pour lire/interrompre le fichier. Enfoncer la touche STOP [10] pour arrêter le fichier. e<br>r<br>pas
- Régler le volume avec la touche + [6] ou [12] ; maintenir enfoncé la touche [11]/  $\blacktriangleleft$  [7] pour avancer/reculer l'enregistrement.
- Le dictaphone s'arrête automatiquement après la lecture du dernier fichier.
- Activer la fonction de répétition en enfonçant la touche MENU [9] pendant la lecture. L'indication REP s'affiche. Sélectionner le mode de répétition avec la touche ▶▶ [11]. Le mode sélectionné **[o]** s'affiche : └े - répétition de 1 fichier ;  $\Im$  - répétition de tous les fichiers. Remarque : aucune indication ne s'affiche lorsque le mode de répétition n'est pa sélection né.
- Enfonçant brièvement la touche OK [8] pour retourner vers l'affichage normal.
- Pendant la lecture, maintenir enfoncé MENU **[9]** pour entrer en mode d'égalisation [n]. Faire défiler les modes avec  $\blacksquare$ [7] ou  $\blacktriangleright$  [11].
- Suppression d'un fichier MP3 de la mémoire : Sélectionner le fichier MP3 avec **[7]** ou ▶▶ [11]. Le numéro du fichier s'affiche [h]. Maintenir enfoncé le bouton DEL [15] jusqu'à ce que **DEL** s'affiche. Confirmer avec OK [8].
- Suppression de tous les fichiers MP3 de la mémoire : Maintenir enfoncé le bouton DEL **[15]** jusqu'à ce que **DEL** s'affiche. Enfoncer  $\blacktriangleleft$  **[7]** ou  $\blacktriangleright$  jusqu'à ce que RLL **DEL** s'affiche. Confirmer avec OK [8].
- Lecture d'un morceau (boucle) d'un enregistrement : Enfoncer la touche A-B/DEL **[15]** pendant la lecture pour déterminer le début de la boucle. L'indication **RB** [p] s'affiche (B clignote). Renfoncer la touche A-B/DEL [15] pour L'indication **AB [p]** s'affiche (**B** clignote). Renfoncer la touche A-B/DEL **[15]** pour<br>déterminer la fin de la boucle. L'indication **A→B [p]** s'affiche pour indiquer que le mode de répétition est activé. La boucle sera lue en continu.

• Ce dictaphone intègre une fonction de suivi-comparaison qui permet de comparer une sélection d'un fichier MP3 à un enregistrement. Cette fonction s'avère très pratique pour apprendre une langue étrangère.

Sélectionner une boucle dans le fichier MP3 comme décrit ci-dessus. Enfoncer ensuite la touche A-B/DEL **[15]** pour enregistrer (suivi). L'indication FOL **[q]** s'affiche.

Renfoncer la touche A-B/DEL **[15]** pour démarrer la lecture du fichier MP3 (comparaison). L'indication *CMP* [r] s'affiche. Le dictaphone lit alors l'enregistrement et la boucle sélectionnée de façon répétée jusqu'à ce que la touche A- B/DEL **[15]** soit renfoncée.

## **8.Conne exion USB**

- Raccorder le port USB du dictaphone **[3]** à un port USB libre de votre ordinateur (sous système d'exploitation Windows® 98/SE/ME/2000/XP/VISTA) à l'aide du câble USB inclus. L'ordinateur reconnaît automatiquement le nouveau périphérique comme un lecteur supplémentaire accessible depuis un explorateur. Cette connexion vous permet de copier, de déplacer, d'effacer... des fichiers. Le dictaphone affiche PCUSB.
- Ne jamais déconnecter le dictaphone de l'ordinateur tant que **BUSY** est affiché afin d'éviter les pertes de données.
- Le cédérom inclus contient un logiciel de conversion pour les formats musique. Consulter les instructions d'installation dans la notice d'emploi sur le cédérom (TOOLS USER Manual.pdf).

## **9. La p pile**

- Remplacer la pile dès que LOU BRTT s'affiche et que l'indication pour pile faible [b] n'affiche qu'une seule brique. Un enregistrement sera automatiquement mis en mémoire lorsque le dictaph hone s'éteint dû à une tension d'alim mentation trop faible. in<br>|<br>|
- **•** Ouvrir le compartiment de la pile [18] en glissant le couvercle dans la direction de la flèche.
- Remplacer la pile usagée par deux nouvelle piles de type R03 selon les indications de polarité dans le compartiment.
- Refermer le compartiment de la pile.

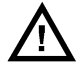

### **ATTENTION : O Observer les cons signes de sécurit té sur l'emballag ge** des piles. Garder les piles à l'écart des enfants.

## **MVR3** 10. Spécifications techniques

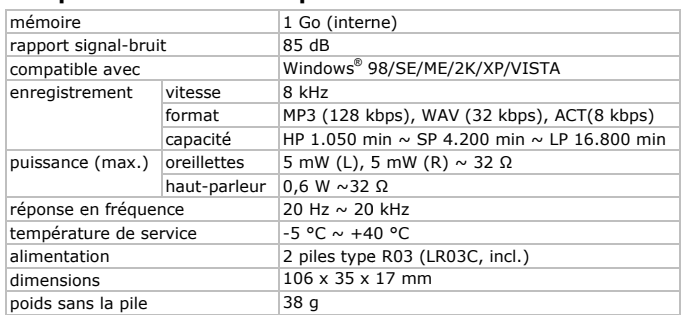

N'employer cet appareil qu'avec des accessoires d'origine. SA Velleman ne sera aucunement responsable de dommages ou lésions survenus à un usage (incorrect) de cet appareil. Pour plus d'information concernant cet article et la version la plus récente de cette notice, visiter notre site web www.velleman.eu. Toutes les informations présentées dans cette notice peuvent être modifiées sans notification préalable.

### © DROTTS D'AUTEUR

SA Velleman est l'avant droit des droits d'auteur pour cette notice.

Tous droits mondiaux réservés. Toute reproduction, traduction, copie ou diffusion, intégrale ou partielle, du contenu de cette notice par quelque procédé ou sur tout support électronique que se soit est interdite sans l'accord préalable écrit de l'ayant droit.

# **MANUAL DEL USUARTO**

#### **Introducción** 1.

### A los ciudadanos de la Unión Europea

### Importantes informaciones sobre el medio ambiente concerniente a este producto

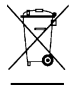

Este símbolo en este aparato o el embalaje indica que, si tira las muestras inservibles, podrían dañar el medio ambiente. No tire este aparato (ni las pilas, si las hubiera) en la basura doméstica; debe ir a una empresa especializada en reciclaje. Devuelva este aparato a su distribuidor o a la unidad de reciclaje local. Respete las leves locales en relación con el medio ambiente.

### Si tiene dudas, contacte con las autoridades locales para residuos.

iGracias por haber comprado el MVR3! Lea atentamente las instrucciones del manual antes de usarlo. Si el aparato ha sufrido algún daño en el transporte no lo instale y póngase en contacto con su distribuidor.

## **2.Instru ucciones de s seguridad**

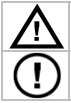

Mantenga el aparato lejos del alcance de personas no capacitadas y niños.

El usuario no habrá de efectuar el mantenimiento de ninguna pieza. Contacte con su distribuidor si necesita piezas de recambio.

## **3.Norm as generales**

**3. Normas generales**<br>Véase la **Garantía de servicio y calidad Velleman ®** al final de este manual del usuario.

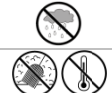

Utilice el aparato **sólo en interiores**. No exponga este equipo a lluvia, humedad ni a ningún tipo de salpicadura o goteo.

No exponga es ste equipo a polvo . No exponga este e equipo a temperaturas extremas.

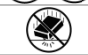

No agite el aparato. Evite usar excesiva fuerza durante el manejo y la instalación.

- Familiarícese con el funcionamiento del aparato antes de utilizarlo.
- Por razones de seguridad, las modificaciones no autorizadas del aparato están prohibidas. Los daños causados por modificaciones no autorizadas, no están cubiertos s por la garantía.
- Utilice sólo el aparato para las aplicaciones descritas en este manual. Su uso incorrecto anula la garantía completamente.
- Los daños causados por descuido de las instrucciones de seguridad de este manual invalidarán su garantía y su distribuidor no será responsable de ningún daño u otros problemas resultantes.
- Guarde este manual del usuario para cuando necesite consultarlo.

## **4.Carac cterísticas**

- pantalla LCD
- 3 directorios (A/B/C) para guardar ficheros audio
- interfaz de alta velocidad U USB 2.0
- grabación en formato ACT para grabaciones de larga duración, grabación de alta calidad en formato WAV
- ajuste del nivel de volumen digital (32 niveles) y micrófono y altavoz de alta fidelidad
- fidelidad<br>• función voice-control (VOR)
- transmisión y descarga de ficheros del y al PC puede servir también de disco desmont table
- función d de repetición: A-B B, sencillo, todo
- grabación de una conversación telefónica (sólo teléfono fijo)
- 5 ajustes de ecualizador: normal, heavy bass (DBB), jazz, disco, clásico
- incluye: dictáfono digital, cable USB, cable AV, prolongador, cable telefónico, conector telefónico, , auriculares, CD-ROM, manual del usuario, 2x pila AAA

## **5.Descr ripción**

Véase la figura en la página 2 de este manual del usuario.

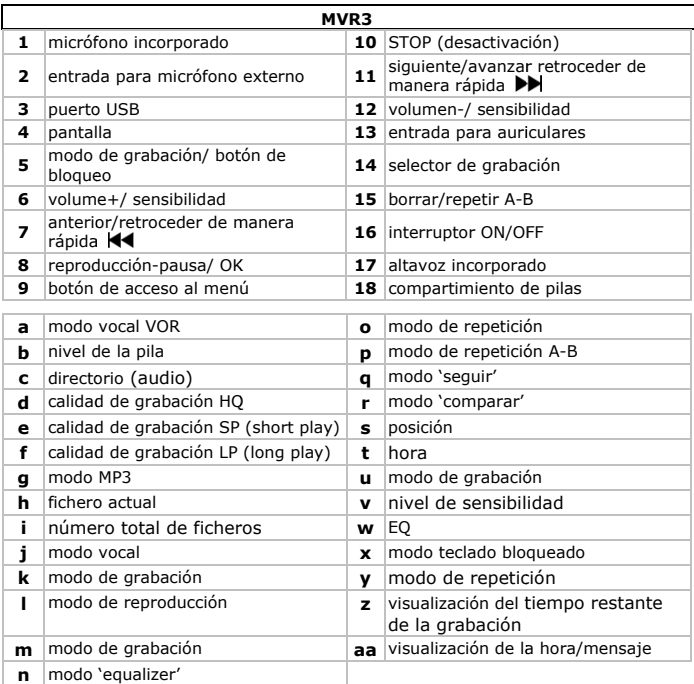

## **6. Men nú de ajuste**

Véase las figuras en la página 2 de este manual del usuario.

- Introduzca las pilas en el aparato (véase §9).
- Ponga el selector de grabación [14] en la posición OFF.
- Mantenga pulsado el interruptor ON/OFF [16] para activar o desactivar el aparato.
- El aparato se inicia automáticamente en el modo de espera [j] y visualiza la fecha, la hora y la duración de grabación disponible. **Observación:** el aparato se apaga automáticamente después de 5 minutos de inactivid ad en el modo de espera.
- Mantenga pulsada la tecla MENU <sup>[9]</sup> para entrar en el menú de ajuste. Se visualiza a el menú actual **[t t**, **u**, **v**, **w**, **y**, **z]**.
- Pulse la tecla ▶▶ [11] para seleccionar un submenú. Entre en el submenú con la tecla OK [8] y modifique los valores con + [6] o - [12]. Vuelva a pulsar la

tecla OK **[8]** para guardar la modificación. Pulse la tecla STOP **[10]** o espere algunos segundos para sa lir del submenú.

• Véase abajo la lista con la estructura del menú: # indica el número de presiones en la tecla **PP [11]**.

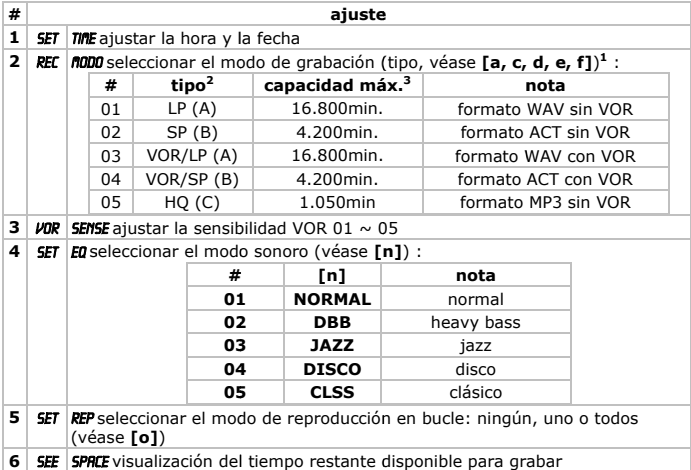

<sup>1</sup>VOR (Voice-Operated Recording): grabación activada por voz <sup>2</sup> directorio de destino entre paréntesis según el tipo de grabación <sup>3</sup> 1GB de espacio en el disco duro.

## **7. Uso o**

Véase las figuras en la página 2 de este manual del usuario.

- Véase §6 para más informaciones sobre la activación y la configuración del aparato.
- Para visualizar la fecha y la hora, pulse brevemente el interruptor ON/OFF **[16]**.
- Mantenga pulsado el botón de bloqueo **[5]** para bloquear el teclado. Se visualiza el símbolo [x]. Mantenga pulsado el botón de bloqueo [5] para desbloquear el teclado. za<br>y<br>a

## **Grabación**

- El aparat to visualiza el mod do de grabación ac ctual **[d**, **e** o **f**, y **a** si es aplicable**]** y el directorio correspondiente [c]. Pulse el botón de modo de grabación [5] para seleccionar el modo de grabación (véase lista arriba, #2).
- En el mo do de espera, mod difique el nivel de sensibilidad con lo os botones de volumen **[6** y **12]**.
- Ponga el selector de grabación **[14]** en la posición ON para activar la grabación. El símbol o **[s]** gira y el apa arato visualiza los símbolos de graba ación **[k**, **m]**, el fichero **[h h]** y la duración de e grabación **[aa]**.
- Interrum pa la grabación al pulsar la tecla OK K **[8]**. La indicació n PAUSE parpadea. Para volver a grabar, vuelva a pulsar la tecla OK **[8]**.
- Ponga el selector de graba ción **[14]** en la p osición OFF para d desactivar la grabación n.
- Conecte un micrófono externo a la entrada [2] y siga el mismo procedimiento como pa ara una grabación efectuada con el m micrófono incorpor rado. Nota: Introduzca una nueva pila antes de grabar con un micrófono externo. El dictáfono se desactiva automáticamente si no hay suficiente tensión de alimenta ación.
- Grabar una conversación telefónica (sólo desde un teléfono fijo): conecte el teléfono al dictáfono (véas se a continuación, las indicaciones e en la parte inferior del dictá áfono) y sigue el m mismo procedimien nto como para una a grabación efectuada con el micrófono incorporado.

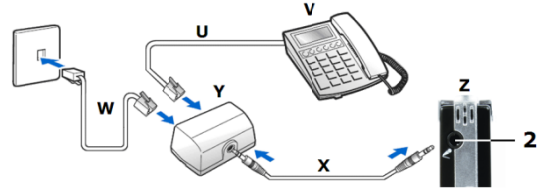

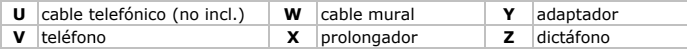

### **Reproducc ción de una grab bación**

- Pulse MENU **[9]** hasta que el aparato visualice *VOC* [j].
- $\bullet$  Seleccione el tipo de grabación (A, LP B, SP A, LP, VOR B, SP, VOR C, HQ). El aparato visualiza el espacio disponible en el disco duro **[aa]**, el nombre de ficheros **[i]** y el fichero actual **[h]**.
- Desplácese en los ficheros disponibles con la tecla KT [7] o ▶▶ [11] y seleccione el fichero al pulsar la tecla OK **[8]**. La indicación ▶ **[I]** se visualiza.
- Pulse brevemente la tecla OK **[8]** para reproducir/interrumpir una grabación.
- Ajuste e l volumen con la t tecla **+ [6]** o **- [12 2]** (nivel máx.: 31) ).
- Mantenga pulsada la tecla ▶▶ [11]/ **[44** [7] para avanzar/retroceder la grabació ón.
- El dictáfono se desactiva automáticamente después de la reproducción del últim fichero. re<br>.<br>imo
- Active la función de repetición al pulsar la tecla MENU **[9]** durante la reproducción. La indicación REP se visualiza. Seleccione el modo de repetición con la tecla ▶▶ [11]. El modo seleccionado [o] se visualiza:  $\mathbb{C}$  - repetición de 1 fichero;  $\mathbb C$  - repetición de todos los ficheros. Nota: no se visualiza ninguna indicación si no ha sido seleccionado el modo de

repetició ón.

• Pulse brevemente la tecla OK [8] para volver a la visualización normal.

- Reproducción de una parte (bucle) de una grabación: Pulse la tecla repetir A-B/borrar **[15]** durante la reproducción para determinar el inicio del bucle. La indicación *R-B* [p] se visualiza (*B* parpadea). Vuelva a pulsar la tecla repetir A-B/ borrar **[15]** para determinar el fin del bucle. La indicación  $\mathbf{H}\rightarrow\mathbf{B}$  **[p]** se visualiza para indicar que el modo de repetición está activado. El bucle se reproducirá de manera continua.
- Salga del modo de repetición al pulsar la tecla repetir A-B/borrar **[15]**.
- El altavoz incorporado se desactiva automáticamente al conectar auriculares o un micró ófono externo.
- El altavoz incorporado consuma mucha energía. Por consiguiente, utilice auriculares en caso de una baja tensión de alimentación. El dictáfono se desactiva automáticamente en caso de una tensión de alimentación insuficiente.
- Borrar los ficheros de la memoria: Primero, seleccione el fichero que quiere borrar (el número del fichero [h] se visualiza). Mantenga pulsada la tecla repetir A-B/borrar **[15]** hasta que la indicación DEL se visualice. Borre el fichero al pulsar brevemente la tecla OK **[8]**.
- Borrar todos los ficheros de la memoria: Mantenga pulsada la tecla repetir/borrar A-B **[15]** hasta que la indicación **DEL** se visualiza. Pulse la tecla **[7]** o  $\blacktriangleright$  [11]; la indicación ALL DEL se visualiza. Borre los ficheros al pulsar brevemente la tecla OK [8].

### **Reproducc ción - MP3**

- Pulse MENU <sup>[9]</sup> para activar la reproducción de las grabaciones.
- **•** La indicación *m*9 [g] se visualiza. El número de ficheros [i] se visualiza durante ± 2 segu ndos, seguido del fichero actual **[h] ]**. Desactive la rep producción del MP3 y pulse la tecla MENU **[9]** para volver al modo de grabación.
- Desplácese en los ficheros disponibles con la tecla K4 [7] o ▶▶ [11] y pulse brevemente la tecla OK [8] para reproducir/interrumpir el fichero. Pulse la tecla STOP [10] para desactivar el fichero. **± 2 segundos, seguido del fichero actual [h].** Desactive la reproducción del MP3<br>
y pulse la tecla MENÚ **[9]** para volver al modo de grabación.<br>
• Desplácese en los ficheros disponibles con la tecla **| → [1**] o ▶ [11] y
- Ajuste el volumen con la tecla + **[6]** o **[12]**; mantenga pulsada la tecla [11]/ $\blacktriangleleft$  [7] para avanzar/retroceder la grabación.
- fichero.
- Active la función de repetición al pulsar la tecla MENU **[9]** durante la reproducción. La indicación REP se visualiza. Seleccione el modo de repetición con la tecla ▶▶ **[11]**. El modo seleccionado **[o]** se visualiza:  $\mathbb{C}$  - repetición de 1 fichero;  $\mathbb C$  - repetición de todos los ficheros.

Nota: no se visualiza ninguna indicación si no está seleccionado el modo de repetición n.

- Pulse brevemente la tecla OK **[8]** para volver a la visualización normal.
- Durante la reproducción, mantenga pulsado MENU **[9]** para entrar en el modo `equalizer' **[n]**. Haga deslizar los modos con K◀ [7] o ▶▶ [11].
- Borrar un fichero MP3 de la memoria: seleccione el fichero MP3 con **[44 [7]** o [11]. Se visualiza el número del fichero [h]. Mantenga pulsado el botón DEL [15] hasta que se visualice DEL. Confirme con OK [8].
- Borrar todos los ficheros MP3 de la memoria: Mantenga pulsado el botón DEL **[15]** hasta que se visualice **DEL**. Pulse **[44** [7] o **Del** hasta que se visualice ALL dEL. Confi irme con OK **[8]**.
- Reproducción de una parte (bucle) de una grabación: Pulse la tecla repetir A-B/borrar **[15]** durante la reproducción para determinar el inicio del bucle. La indicación *R-B* **[p]** se visualiza (*B* parpadea). Vuelva a pulsar la tecla repetir A-B/borrar **[15]** para determinar el fin del bucle. La indicación *R→B* [p] se visualiza para indicar que el modo de repetición está activado. El bucle se reproducirá de manera continua.
- Este dictáfono incluye una función de seguir-comparar que permite comparar una selección de un fichero MP3 con una grabación. Esta función es muy práctica para aprender un idioma extranjero.

Seleccione un bucle del fichero MP3 (véase arriba). Luego, pulse la tecla repetir A-B/borrar **[15]** para grabar (seguir). La indicación FOL **[q]** se visualiza.

Vuelva a pulsar la tecla repetir A-B/borrar **[15]** para activar la reproducción del fichero MP3 (comparar). La indicación **[nP [r]** se visualiza. El dictáfono reproduce la grabación y el bucle seleccionado repetidas veces hasta que vuelva a pulsar la tecla repetir A-B/borrar **[15]**. ea.<br>a.

## **8.Conex xión USB**

Conecte el puerto USB del dictáfono [3] con el cable USB incluido a un puerto USB libre del ordenador (sistema operativo Windows®

98/SE/ME/2000/XP/VISTA). El ordenador reconoce automáticamente la nueva unidad de disco como un reproductor adicional accesible desde un explorador. Esta conexión le permite copiar, desplazar, borrar, etc. los ficheros. El aparato visualiza *PCUSB*.

- Nunca desconecte el dictáfono del ordenador mientras se visualice **BUSY** para evitar la pérdida de datos.
- evitar la pérdida de datos.<br>• El CD-ROM incl. contiene un software de conversión para los formatos de música. Véase las instrucciones de instalación en el manual del usuario del CD-ROM (TOOLS USER Manual.pdf).

## **9. La p pila**

- Reemplace la pila en cuanto LOU BATT se visualice. Una grabación se guarda automáticamente en la memoria si el dictáfono se desactiva a causa de una tensión de alimentación demasiado baja.
- Abra el compartimiento de pilas [18] al deslizar la tapa en dirección a la flecha
- Reempla ace la pila usada p or dos pilas nueva as AAA. Respete la a polaridad.
- Vuelva a a cerrar el compart timiento de pilas.

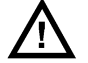

**¡OJO!: Respete las advertencias s del embalaje. M Mantenga las pilas lejos del a alcance de niños .** 

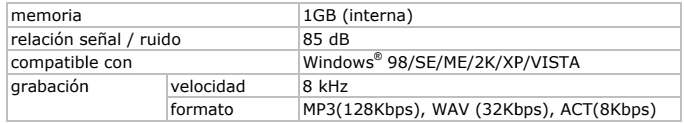

## **10. Esp ecificaciones s**

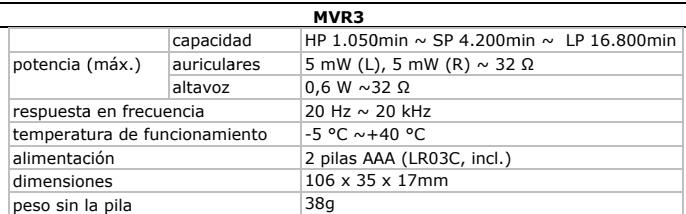

Utilice este aparato sólo con los accesorios originales. Velleman NV no será responsable de daños ni lesiones causados por un uso (indebido) de este aparato. Para más información sobre este producto y la versión más reciente de este manual del usuario, visite nuestra página www.velleman.eu. Se pueden modificar las especificaciones y el contenido de este manual sin previo aviso.

### © DERECHOS DE AUTOR

Velleman NV dispone de los derechos de autor para este manual del usuario.

Todos los derechos mundiales reservados. Está estrictamente prohibido reproducir, traducir, copiar, editar y quardar este manual del usuario o partes de ello sin previo permiso escrito del derecho. habiente.

# **BEDTENUNGSANLETTUNG**

#### Einführung  $1.$

### An alle Einwohner der Europäischen Union Wichtige Umweltinformationen über dieses Produkt

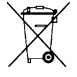

Dieses Symbol auf dem Produkt oder der Verpackung zeigt an, dass die Entsorgung dieses Produktes nach seinem Lebenszyklus der Umwelt Schaden zufügen kann. Entsorgen Sie die Einheit (oder verwendeten Batterien) nicht als unsortiertes Hausmüll; die Einheit oder verwendeten Batterien müssen von einer spezialisierten Firma zwecks Recycling entsorgt werden. Diese Einheit muss an den Händler oder ein örtliches

Recycling-Unternehmen retourniert werden. Respektieren Sie die örtlichen Umweltvorschriften.

### Falls Zweifel bestehen, wenden Sie sich für Entsorgungsrichtlinien an Ihre örtliche Behörde.

Wir bedanken uns für den Kauf des MVR3! Lesen Sie diese Bedienungsanleitung vor Inbetriebnahme sorgfältig durch. Überprüfen Sie, ob Transportschäden vorliegen. Sollte dies der Fall sein, verwenden Sie das Gerät nicht und wenden Sie sich an Ihren Händler.

## 2. Sicherheitshinweise

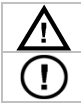

Halten Sie Kinder und Unbefugte vom Gerät fern.

Es gibt keine zu wartenden Teile. Bestellen Sie eventuelle Ersatzteile bei Ihrem Fachhändler.

## **3.Allgemeine Richtlinien**

Siehe Velleman® Service- und Qualitätsgarantie am Ende dieser Bedienungsanleitung.

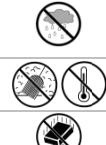

Verwenden Sie das Gerät nur im Innenbereich. Schützen Sie das Gerät vor Regen und Feuchte. Setzen Sie das Gerät keiner Flüssigkeit wie z.B. Tropf- oder Spritzwasser, aus.

Schützen Sie das Gerät vor Staub, Schützen Sie das Gerät vor extremen Temperaturen.

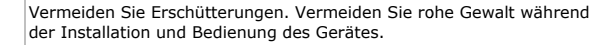

- Nehmen Sie das Gerät erst in Betrieb, nachdem Sie sich mit seinen Funktionen vertraut gemacht haben.
- Eigenmächtige Veränderungen sind aus Sicherheitsgründen verboten. Bei Schäden verursacht durch eigenmächtige Änderungen erlischt der Garantieanspruch.
- Verwenden Sie das Gerät nur für Anwendungen beschrieben in dieser Bedienungsanleitung sonst kann dies zu Schäden am Produkt führen und erlischt der Garantieanspruch.
- · Bei Schäden, die durch Nichtbeachtung der Bedienungsanleitung verursacht werden, erlischt der Garantieanspruch. Für daraus resultierende Folgeschäden übernimmt der Hersteller keine Haftung.
- Bewahren Sie diese Bedienungsanleitung für künftige Einsichtnahme auf.

## 4. Eigenschaften

- LCD-Display
- 3 Verzeichnisse (A/B/C) für das Speichern von Tondateien
- high-speed USB 2.0-Schnittstelle
- ACT-Aufnahme für sehr lange Aufnahmen, WAV-Aufnahme für Aufnahmen hoher Oualität
- · digitale Lautstärkeregelung (32 Niveaus) und eingebautes High-Fidelity-Mikrofon und -Lautsprecher
- Voicecontrol (VOR)
- Dateiübertragung und -Download von und auf PC eignet sich auch als Wechselfestplatte
- · Wiederholfunktion: A-B, einfach, alles
- · Aufnahme eines Telefongesprächs (nur festes Telefon)
- 5 Equalizereinstellungen: normal, heavy bass (DBB), jazz, disco, klassisch
- · Lieferumfang: digitales Diktiergerät, USB-Kabel, AV-Kabel, Verlängerungskabel, Telefonkabel, Telefonanschluss, Mikrofon, Ohrhörer, CD-ROM, Bedienungsanleitung, 2x AAA-Batterie

## 5. Umschreibung

Siehe Abbildung, Seite 2 dieser Bedienungsanleitung.

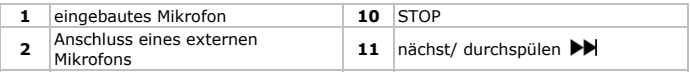

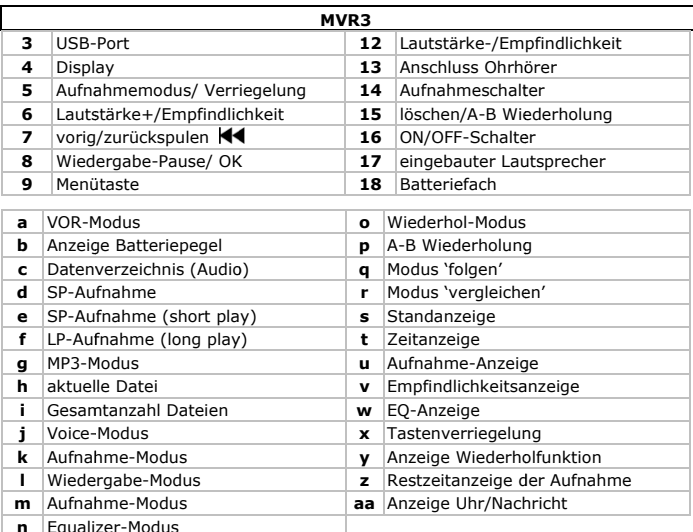

#### 6. Konfigurationsmenü

Siehe Abbildung, Seite 2 dieser Bedienungsanleitung.

- Legen Sie die Batterien in das Gerät ein (siehe §9).
- Stellen Sie die REC-Taste [14] auf OFF.
- · Halten Sie den ON/OFF-Schalter [16] gedrückt, um das Gerät ein- oder auszuschalten.
- · Das Gerät steht nach Einschaltung im Stand-by-Modus [j]. Datum, Uhrzeit und verfügbare Aufnahmedauer erscheinen kurz im Display. Bemerkung: Nach 5 Minuten im Stand-by-Modus schaltet das Gerät automatisch aus.
- · Halten Sie MENÜ [9] gedrückt, um das Konfigurationsmenü anzuzeigen. Das aktuelle Menü wird im Display angezeigt [t, u, v, w, y, z].
- Drücken Sie >> [11] um ein Submenü auszuwählen und zeigen Sie das Submenü mit OK [8] an, stellen Sie mit + [6] oder - [12] ein, drücken Sie OK [8] wieder, um die Einstellung zu speichern. Verlassen Sie das Konfigurationsmenü, indem Sie auf STOP [10] drücken oder warten Sie einige Sekunden.
- · Siehe nachfolgende Liste mit dem Menüstruktur (# zeigt die Anzahl Druckbewegungen auf DI [11] an):

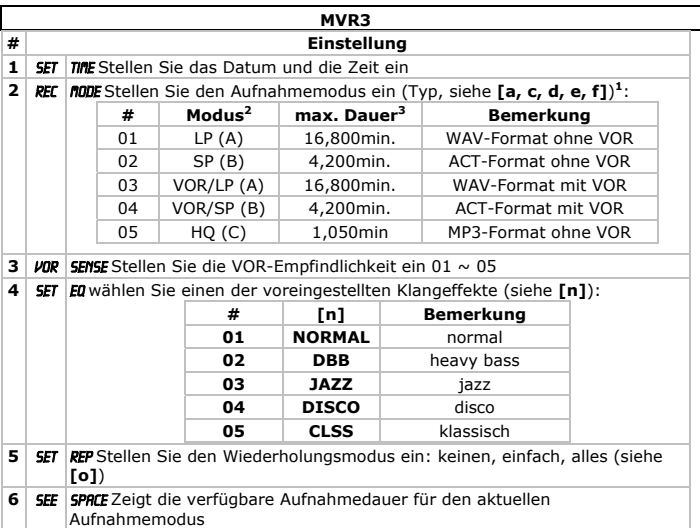

**<sup>1</sup>**VOR (Voice-Operated Recording): sprachgesteuerte Aufnahme

**2.** Zielverzeichnis zwischen Klammern gemäß Aufnahme-Modus

**3.** 1GB-Speicherplatz.

## **7. Anwendung**

Siehe Abbildung, Seite 2 dieser Bedienungsanleitung.

- Siehe **§6** für mehr Information über das Einschalten und die Einstellung des Gerätes.
- Zeigen Sie das Datum und die Uhrzeit an, indem Sie den ON/OFF-Schalter **[16]** kurz drücken.
- Halten Sie die Verriegelungstaste **[5]** gedrückt, um alle Tasten zu verriegeln. Das Symbol **[x]** erscheint im Display. Halten Sie die Verriegelungstaste **[5]** wieder gedrückt, um die Tasten zu entriegeln.

## **Aufnahme**

- Das Display zeigt den aktuellen Aufnahmemodus **[d**, **e** oder **f**, und **a** wenn zutreffend**]** und das verwendete Verzeichnis **[c]** an. Drücken Sie die Aufnahmetaste **[5]** um die Aufnahmefunktion auszuwählen (siehe Liste oben **#2**).
- Im Stand-by-Modus, stellen Sie die Empfindlichkeit mit den Tasten **[6** oder **12]** ein.
- **Stellen Sie die Aufnahmetaste [14] auf ON, um die Aufnahme zu starten. Das** Symbol **[s]** dreht rund und die Aufnahmesymbole **[k, m]**, die aktuelle Datei **[h]** und die Aufnahmedauer **[aa]** werden angezeigt.
- Pausieren Sie die Aufnahme indem Sie OK [8] kurz drücken. Im Display blinkt die Nachricht PRUSE. Drücken Sie wieder auf OK [8] um die Aufnahme wieder anzufang gen.
- Stellen Sie die Aufnahmetaste [14] auf OFF, um die Aufnahme zu stoppen und die Datei zu speichern.
- Verbinden Sie ein externes Mikrofon über Anschluss [2] mit dem Diktiergerät und halten Sie sich an dieselbe Verfahrensweise als die für die Aufnahme mit dem eingebauten Mikrofon. Bemerkung: Legen Sie eine neue Batterie ein wenn Sie mit einem externen Mikrofon aufnehmen möchten. Bei ungenügender Batteriespannung schaltet das Diktiergerät automatisch ab.
- Ein Telefongespräch aufnehmen (nur ab einem festen Telefon): verbinden Sie das Fern nsprechapparat mi t dem Diktiergerät t (siehe die Markie erungen auf der Unterseite des Diktiergerätes) und halten Sie sich an dieselbe Verfahrensweise als die für die Aufnahme mit einem eingebauten Mikrofon.

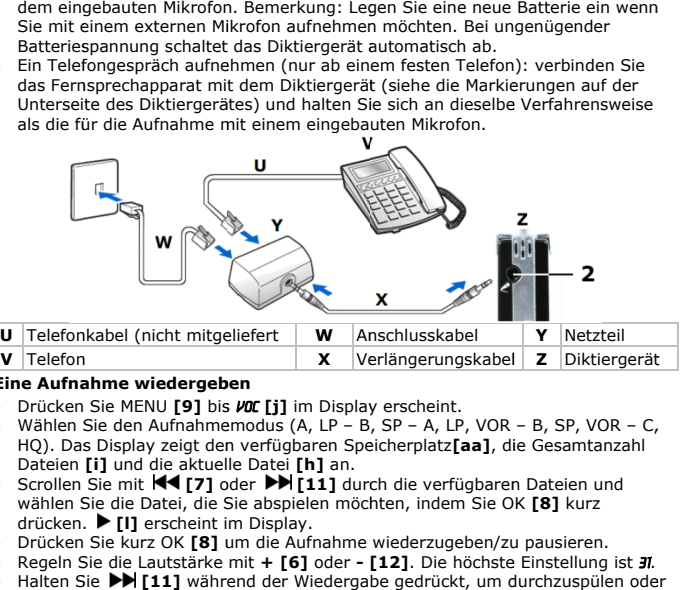

### **Eine Aufnahme wiedergeben**

- Drücken Sie MENU [9] bis *VOC* [j] im Display erscheint.
- Wählen Sie den Aufnahmemodus (A, LP B, SP A, LP, VOR B, SP, VOR C, HQ). Das Display zeigt den verfügbaren Speicherplatz**[aa]**, die Gesamtanzahl Dateien **[i]** und die aktuel le Datei **[h]** an.
- Scrollen Sie mit K**II** (7] oder ▶▶ [11] durch die verfügbaren Dateien und wählen S Sie die Datei, die S Sie abspielen möch hten, indem Sie O K **[8]** kurz drücken . **[l]** erscheint i m Display.
- Drücken Sie kurz OK [8] um die Aufnahme wiederzugeben/zu pausieren.
- Regeln S Sie die Lautstärke mit **+ [6]** oder **- [12]**. Die höchste e Einstellung ist 31.
- Halten Sie ▶▶ [11] während der Wiedergabe gedrückt, um durchzuspülen ode **[7]** zurückzuspulen.
- Das Diktiergerät stoppt automatisch nach der Wiedergabe der letzten Datei.
- Stellen Sie den Wiederholungsmodus ein, indem Sie MENU [9] während der Wiedergabe drücken. Das Display zeigt REP an. Wählen Sie den Wiederholungsmodus mit  $\blacktriangleright\blacktriangleright$  [11]. Der ausgewählte Modus [o] erscheint im Display:  $\mathfrak{D}$  - Wiederholung einer Datei;  $\mathfrak{D}$  - Wiederholung aller Dateien. Bemerkung: es erscheint nichts wenn da keinen Wiederholungsmodus ausgewä ählt wurde.

- Drücken Sie kurz OK [8] um zur normalen Bildschirmwiedergabe zurückzukehren.
- Sie können auch einen bestimmten Teil (Schleife) einer Aufnahme abspielen. Drücken Sie auf A-B/DEL **[15]** während der Wiedergabe um den Anfang der Schleife zu bestimmen. Im Display erscheint **A-B [p]** und **B** blinkt. Drücken Sie nun wieder auf A-B/DEL **[15]** um das Ende der Schleife zu bestimmen. Im Display erscheint nun **R→B [p]** um anzuzeigen, dass der Wiederholungsmodus eingeschaltet ist. Diese Schleife wird wiederholt abgespielt.
- Verlassen Sie den Wiederholungsmodus, indem Sie A-B/DEL **[15]** drücken.
- Der eingebaute Lautsprecher wird automatisch ausgeschaltet wenn das Diktiergerät mit einem Ohrhörer oder einem externen Lautsprecher verbunden ist.
- Der eingebaute Lautsprecher verbraucht viel Energie. Bei ungenügender Batteriespannung schaltet der Lautsprecher automatisch ab. Verwenden Sie dann de n Ohrhörer.
- Dateien aus dem Speicher löschen: Wählen Sie zuerst die Datei, die Sie löschen möchten (die Dateinummer **[h]** erscheint im Display). Halten Sie nun A-B/DEL [15] gedrückt bis DEL im Display erscheint. Löschen Sie die Datei definitiv, indem Sie kurz OK **[8]** drücken. Dateien aus dem Speicher löschen: Wählen Sie zuerst die Datei, die Sie löschen<br>möchten (die Dateinummer **[h]** erscheint im Display). Halten Sie nun A-B/DEL<br>**[15]** gedrückt bis *DEL* im Display erscheint. Löschen Sie die
- Alle Dateien aus dem Speicher löschen: Halten Sie A-B/DEL **[15]** gedrückt bis erscheint *RLL DEL*. Löschen Sie alle Dateien definitiv, indem Sie kurz OK [8] drücken .

### **Wiedergab bemodus - MP3-D Datei**

- Drücken Sie auf MENU **[9] ]** um eine Aufnahm me abzuspielen.
- Im Display erscheint **MP3 [g]**. Die Anzahl Dateien **[i]** erscheint ± 2 Sekunden im Display. Danach erscheint die aktuelle Datei [h]. Stoppen Sie den MP3-Spieler und drücken Sie MENU [9] um zum Aufnahmemodus zurückzukehren. Drücken Sie kurz auf OK [8] um die Datei abzuspielen/zu pausieren. Drücken Sie STOP [10] um die Datei zu stoppen. im<br>!n<br>nd<br>ng
- Regeln S Sie die Lautstärke mit **+ [6]** oder **- [12]**; halten Sie **[11]** während der Wied dergabe gedrückt, um durchzuspüle n oder **[7]** zu urückzuspulen.
- Das Diktiergerät stoppt automatisch nach dem Abspielen der letzten Datei.
- Stellen Sie den Wiederholungsmodus ein, indem Sie MENU [9] während der Wiedergabe drücken. Das Display zeigt REP an. Wählen Sie den Wiederholungsmodus mit  $\blacktriangleright\blacktriangleright$  [11]. Der ausgewählte Modus [o] erscheint im Display:  $\mathfrak{D}$  - Wiederholung einer Datei;  $\mathfrak{D}$  - Wiederholung aller Dateien. Bemerkung: es erscheint nichts wenn da keinen Wiederholungsmodus ausgewä ählt wurde.
- Drücken Sie nun kurz auf OK [8] um zur normalen Bildschirmwiedergabe zurückzukehren.
- Halten S Sie während der W Wiedergabe MENU **[ [9]** gedrückt, um die EQ-Einstellung **[n]** anzuzeigen. Scrollen Sie mit K¶ [7] oder ▶▶ [11] durch die Optionen.
- Die Dateien aus dem Speicher löschen: Wählen Sie zuerst die Datei, die Sie löschen möchten (die Dateinummer **[h]** erscheint im Display) mit **[44 [7]** oder [11]. Halten Sie nun A-B/DEL [15] gedrückt bis DEL im Display erscheint. Löschen Sie die Datei definitiv, indem Sie kurz OK [8] drücken.

- Alle Dateien aus dem Speicher löschen: Halten Sie die Löschtaste [15] gedrückt bis DEL im Display erscheint. Drücken Sie auf KI [7] oder DD [11], das Display zeigt RLL DEL an. Drücken Sie nun kurz auf OK [8] um alle Aufnahmen im Verzeichnis zu löschen
- Sie können auch einen bestimmten Teil (Schleife) der Datei abspielen. Drücken Sie auf A-B/DEL [15] während der Wiedergabe um den Anfang der Schleife zu bestimmen. Im Display erscheint R-B [p] und B blinkt. Drücken Sie nun wieder auf A-B/DEL [15] um das Ende der Schleife zu bestimmen. Im Display erscheint nun **A→B** [p] um anzuzeigen, dass der Wiederholungsmodus eingeschaltet ist. Diese Schleife wird wiederholt abgespielt.
- Das Diktiergerät verfügt über eine Funktion 'folgen' und 'vergleichen'. Diese Funktion erlaubt Ihnen, einen ausgewählten Teil einer originellen MP3-Datei mit einer aufgenommen Datei zu vergleichen. Dies ist praktisch wenn Sie eine Fremdsprache lernen.

Wählen Sie zuerst die Schleife in der originellen MP3-Datei (siehe oben). Drücken Sie danach wieder auf A-B/DEL [15] um den Modus 'folgen' einzuschalten. Im Display erscheint FOL [q].

Drücken Sie nun wieder auf A-B/DEL [15] um den Modus 'vergleichen' einzuschalten. Im Display erscheint CNP [r]. Das Diktiergerät spielt simultan und wiederholt die ausgewählte Schleife und die Aufnahme ab bis Sie wieder auf A-B/DEL [15] drücken.

## 8.USB-Anschluss

Verbinden Sie das mitgelieferte USB-Kabel mit dem USB-Port [3] und dem freien USB-Port des PC (kompatibles Steuersystem:

Windows® 98/SE/ME/2000/XP/VISTA). Der PC erkennt automatisch das angeschlossene Diktiergerät als ein externes Plattenlaufwerk, das über Explorer zugänglich ist. Sie können Dateien kopieren, löschen, usw. Das Display zeigt PCUSB an.

- Trennen Sie das Diktiergerät NIE vom PC wenn **BUSY** im Display erscheint, um Datenverlust zu vermeiden.
- · Das mitgelieferte CD-ROM enthält ein Konverter für Musikdateien. Ziehen Sie die Installationshinweise der Bedienungsanleitung vom CD-ROM zurate (TOOLS USER Manual.pdf).

#### Die Batterie  $9<sub>1</sub>$

- · Führen Sie einen Batteriewechsel durch, wenn LOU BATT im Display erscheint. Eine Aufnahme wird bei einer zu niedrigen Batteriespannung automatisch gespeichert, ehe das Diktiergerät ausgeschaltet wird.
- . Schieben Sie den Deckel nach unten und öffnen Sie das Batteriefach [18].
- Legen Sie zwei neue AAA-Batterien ein. Beachten Sie die Polarität im Batteriefach.
- Schließen Sie das Batteriefach.

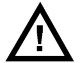

### ACHTUNG: Beachten Sie die Warnungen der Verpackung. Halten Sie die Batterien von Kindern fern.

## **10. Technische Daten**

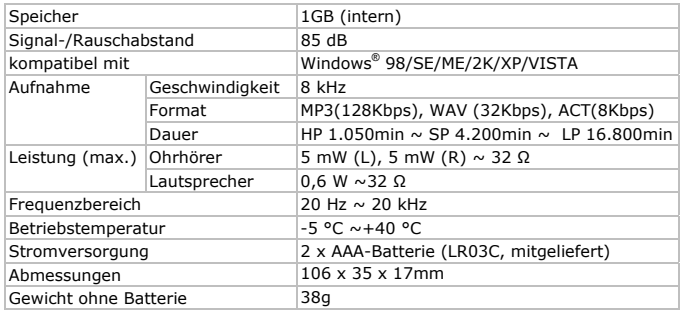

**Verwenden Sie dieses Gerät nur mit originellen Zubehörteilen. Velleman NV übernimmt keine Haftung für Schaden oder Verletzungen bei (falscher) Anwendung dieses Gerätes. Für mehr Informationen zu diesem Produkt und die neueste Version dieser Bedienungsanleitung, siehe www.velleman.eu. Alle Änderungen ohne vorherige Ankündigung vorbehalten.** 

### **© URHEBERRECHT**

**Velleman NV besitzt das Urheberrecht für diese Bedienungsanleitung.** 

Alle weltweiten Rechte vorbehalten. Ohne vorherige schriftliche Genehmigung des Urhebers ist es nicht gestattet, diese Bedienungsanleitung ganz oder in Teilen zu reproduzieren, zu kopieren, zu übersetzen, zu bearbeiten oder zu speichern.

#### **Velleman® Service and Quality Warranty**

Velleman® has over 35 years of experience in the electronics world and distributes its products in more than 85 countries.

All our products fulfil strict quality requirements and legal stipulations in the EU. In order to ensure the quality, our products regularly go through an extra quality check, both by an internal quality department and by specialized external organisations. If, all precautionary measures notwithstanding, problems should occur, please make appeal to our warranty (see guarantee conditions).

#### **General Warranty Conditions Concerning Consumer Products (for EU):**

• All consumer products are subject to a 24 month warranty on production flaws and defective material as from the original date of purchase.

• Velleman® can decide to replace an article with an equivalent article, or to refund the retail value totally or partially when the complaint is valid and a free repair or replacement of the article is impossible, or if the expenses are out of proportion.

You will be delivered a replacing article or a refund at the value of 100% of the purchase price in case of a flaw occurred in the first year after the date of purchase and delivery, or a replacing article at 50% of the purchase price or a refund at the value of 50% of the retail value in case of a flaw occurred in the second year after the date of purchase and delivery.

#### **• Not covered by warranty:**

- all direct or indirect damage caused after delivery to the article (e.g. by oxidation, shocks, falls, dust, dirt, humidity...), and by the article, as well as its contents (e.g. data loss), compensation for loss of profits;

- frequently replaced consumable goods, parts or accessories such as batteries, lamps, rubber parts, drive belts... (unlimited list);

- flaws resulting from fire, water damage, lightning, accident, natural disaster, etc. …;

- flaws caused deliberately, negligently or resulting from improper handling, negligent maintenance, abusive use or use contrary to the manufacturer's instructions;

- damage caused by a commercial, professional or collective use of the article (the warranty validity will be reduced to six (6) months when the article is used professionally);

- damage resulting from an inappropriate packing and shipping of the article;

- all damage caused by modification, repair or alteration performed by a third party without written permission by Velleman®.

• Articles to be repaired must be delivered to your Velleman® dealer, solidly packed (preferably in the original packaging), and be completed with the original receipt of purchase and a clear flaw description.

• Hint: In order to save on cost and time, please reread the manual and check if the flaw is caused by obvious causes prior to presenting the article for repair. Note that returning a non-defective article can also involve handling costs.

• Repairs occurring after warranty expiration are subject to shipping costs.

• The above conditions are without prejudice to all commercial warranties.

#### **The above enumeration is subject to modification according to the article (see article's manual).**

**Velleman® service- en kwaliteitsgarantie**  Velleman® heeft ruim 35 jaar ervaring in de elektronicawereld en verdeelt in meer dan 85 landen.

Al onze producten beantwoorden aan strikte kwaliteitseisen en aan de wettelijke bepalingen geldig in de EU. Om de kwaliteit te waarborgen, ondergaan onze producten op regelmatige tijdstippen een extra kwaliteitscontrole, zowel door onze eigen kwaliteitsafdeling als door externe gespecialiseerde organisaties. Mocht er ondanks deze voorzorgen toch een probleem optreden, dan kunt u steeds een beroep doen op onze waarborg (zie waarborgvoorwaarden).

#### **Algemene waarborgvoorwaarden consumentengoederen (voor Europese Unie):**

• Op alle consumentengoederen geldt een garantieperiode van 24 maanden op productieen materiaalfouten en dit vanaf de oorspronkelijke aankoopdatum.

• Indien de klacht gegrond is en een gratis reparatie of vervanging van een artikel onmogelijk is of indien de kosten hiervoor buiten verhouding zijn, kan Velleman® beslissen het desbetreffende artikel te vervangen door een gelijkwaardig artikel of de aankoopsom van het artikel gedeeltelijk of volledig terug te betalen. In dat geval krijgt u een vervangend product of terugbetaling ter waarde van 100% van de aankoopsom bij ontdekking van een gebrek tot één jaar na aankoop en levering, of een vervangend product tegen 50% van de kostprijs of terugbetaling van 50 % bij ontdekking na één jaar tot 2 jaar.

#### **• Valt niet onder waarborg:**

- alle rechtstreekse of onrechtstreekse schade na de levering veroorzaakt aan het toestel (bv. door oxidatie, schokken, val, stof, vuil, vocht...), en door het toestel, alsook zijn inhoud (bv. verlies van data), vergoeding voor eventuele winstderving.

- verbruiksgoederen, onderdelen of hulpstukken die regelmatig dienen te worden vervangen, zoals bv. batterijen, lampen, rubberen onderdelen, aandrijfriemen... (onbeperkte lijst).

- defecten ten gevolge van brand, waterschade, bliksem, ongevallen, natuurrampen, enz.

- defecten veroorzaakt door opzet, nalatigheid of door een onoordeelkundige behandeling, slecht onderhoud of abnormaal gebruik of gebruik van het toestel strijdig met de voorschriften van de fabrikant.

- schade ten gevolge van een commercieel, professioneel of collectief gebruik van het apparaat (bij professioneel gebruik wordt de garantieperiode herleid tot 6 maand).

- schade veroorzaakt door onvoldoende bescherming bij transport van het apparaat. - alle schade door wijzigingen, reparaties of modificaties uitgevoerd door derden zonder toestemming van Velleman®.

• Toestellen dienen ter reparatie aangeboden te worden bij uw Velleman®-verdeler. Het toestel dient vergezeld te zijn van het oorspronkelijke aankoopbewijs. Zorg voor een degelijke verpakking (bij voorkeur de originele verpakking) en voeg een duidelijke foutomschrijving bij.

• Tip: alvorens het toestel voor reparatie aan te bieden, kijk nog eens na of er geen voor de hand liggende reden is waarom het toestel niet naar behoren werkt (zie handleiding). Op deze wijze kunt u kosten en tijd besparen. Denk eraan dat er ook voor niet-defecte toestellen een kost voor controle aangerekend kan worden.

• Bij reparaties buiten de waarborgperiode zullen transportkosten aangerekend worden.

• Elke commerciële garantie laat deze rechten onverminderd.

#### **Bovenstaande opsomming kan eventueel aangepast worden naargelang de aard van het product (zie handleiding van het betreffende product).**

**Garantie de service et de qualité Velleman®**  Velleman® jouit d'une expérience de plus de 35 ans dans le monde de l'électronique avec une distribution dans plus de 85 pays.

Tous nos produits répondent à des exigences de qualité rigoureuses et à des dispositions légales en vigueur dans l'UE. Afin de garantir la qualité, nous soumettons régulièrement nos produits à des contrôles de qualité supplémentaires, tant par notre propre service qualité que par un service qualité externe. Dans le cas improbable d'un défaut malgré toutes les précautions, il est possible d'invoquer notre garantie (voir les conditions de garantie).

#### **Conditions générales concernant la garantie sur les produits grand public (pour l'UE) :**

• tout produit grand public est garanti 24 mois contre tout vice de production ou de matériaux à dater du jour d'acquisition effective ;

• si la plainte est justifiée et que la réparation ou le remplacement d'un article est jugé impossible, ou lorsque les coûts s'avèrent disproportionnés, Velleman® s'autorise à remplacer ledit article par

un article équivalent ou à rembourser la totalité ou une partie du prix d'achat. Le cas échéant, il vous sera consenti un article de remplacement ou le remboursement complet du prix d'achat lors d'un défaut dans un délai de 1 an après l'achat et la livraison, ou un article de remplacement moyennant 50% du prix d'achat ou le remboursement de 50% du prix d'achat lors d'un défaut après 1 à 2 ans.

#### **• sont par conséquent exclus :**

- tout dommage direct ou indirect survenu à l'article après livraison (p.ex. dommage lié à l'oxydation, choc, chute, poussière, sable, impureté…) et provoqué par l'appareil, ainsi que son contenu (p.ex. perte de données) et une indemnisation éventuelle pour perte de revenus ; - tout bien de consommation ou accessoire, ou pièce qui nécessite un remplacement régulier comme p.ex. piles, ampoules, pièces en caoutchouc, courroies… (liste illimitée) ; - tout dommage qui résulte d'un incendie, de la foudre, d'un accident, d'une catastrophe naturelle, etc. ;

- out dommage provoqué par une négligence, volontaire ou non, une utilisation ou un entretien incorrects, ou une utilisation de l'appareil contraire aux prescriptions du fabricant ;

- tout dommage à cause d'une utilisation commerciale, professionnelle ou collective de l'appareil (la période de garantie sera réduite à 6 mois lors d'une utilisation professionnelle) ; - tout dommage à l'appareil qui résulte d'une utilisation incorrecte ou différente que celle pour laquelle il a été initialement prévu comme décrit dans la notice ;

- tout dommage engendré par un retour de l'appareil emballé dans un conditionnement non ou insuffisamment protégé.

- toute réparation ou modification effectuée par une tierce personne sans l'autorisation explicite de SA Velleman® ; - frais de transport de et vers Velleman® si l'appareil n'est plus couvert sous la garantie.

• toute réparation sera fournie par l'endroit de l'achat. L'appareil doit nécessairement être accompagné du bon d'achat d'origine et être dûment conditionné (de préférence dans l'emballage d'origine avec mention du défaut) ;

• tuyau : il est conseillé de consulter la notice et de contrôler câbles, piles, etc. avant de retourner l'appareil. Un appareil retourné jugé défectueux qui s'avère en bon état de marche pourra faire l'objet d'une note de frais à charge du consommateur ;

• une réparation effectuée en-dehors de la période de garantie fera l'objet de frais de transport ;

• toute garantie commerciale ne porte pas atteinte aux conditions susmentionnées.

#### **La liste susmentionnée peut être sujette à une complémentation selon le type de l'article et être mentionnée dans la notice d'emploi.**

**Velleman® Service- und Qualitätsgarantie**  Velleman® hat gut 35 Jahre Erfahrung in der Elektronikwelt und vertreibt seine Produkte in über 85 Ländern.

Alle Produkte entsprechen den strengen Qualitätsforderungen und gesetzlichen Anforderungen in der EU. Um die Qualität zu gewährleisten werden unsere Produkte regelmäßig einer zusätzlichen Qualitätskontrolle unterworfen, sowohl von unserer eigenen Qualitätsabteilung als auch von externen spezialisierten Organisationen. Sollten, trotz aller Vorsichtsmaßnahmen, Probleme auftreten, nehmen Sie bitte die Garantie in Anspruch (siehe Garantiebedingungen).

#### **Allgemeine Garantiebedingungen in Bezug auf Konsumgüter (für die Europäische Union):**

• Alle Produkte haben für Material- oder Herstellungsfehler eine Garantieperiode von 24 Monaten ab Verkaufsdatum.

• Wenn die Klage berechtigt ist und falls eine kostenlose Reparatur oder ein Austausch des Gerätes unmöglicht ist, oder wenn die Kosten dafür unverhältnismäßig sind, kann Velleman® sich darüber entscheiden, dieses Produkt durch ein gleiches Produkt zu ersetzen oder die Kaufsumme ganz oder teilweise zurückzuzahlen. In diesem Fall erhalten Sie ein Ersatzprodukt oder eine Rückzahlung im Werte von 100% der Kaufsumme im Falle eines Defektes bis zu 1 Jahr nach Kauf oder Lieferung, oder Sie bekommen ein Ersatzprodukt im Werte von 50% der Kaufsumme oder eine Rückzahlung im Werte von 50 % im Falle eines Defektes im zweiten Jahr.

#### **• Von der Garantie ausgeschlossen sind:**

- alle direkten oder indirekten Schäden, die nach Lieferung am Gerät und durch das Gerät verursacht werden (z.B. Oxidation, Stöße, Fall, Staub, Schmutz, Feuchtigkeit, ...), sowie auch der Inhalt (z.B. Datenverlust), Entschädigung für eventuellen Gewinnausfall.

- Verbrauchsgüter, Teile oder Zubehörteile, die regelmäßig ausgewechselt werden, wie z.B. Batterien, Lampen, Gummiteile, Treibriemen, usw. (unbeschränkte Liste).

- Schäden verursacht durch Brandschaden, Wasserschaden, Blitz, Unfälle, Naturkatastrophen, usw.

- Schäden verursacht durch absichtliche, nachlässige oder unsachgemäße Anwendung, schlechte Wartung, zweckentfremdete Anwendung oder Nichtbeachtung von Benutzerhinweisen in der Bedienungsanleitung. - Schäden infolge einer kommerziellen, professionellen oder kollektiven Anwendung des

Gerätes (bei gewerblicher Anwendung wird die Garantieperiode auf 6 Monate zurückgeführt). - Schäden verursacht durch eine unsachgemäße Verpackung und unsachgemäßen Transport des Gerätes.

alle Schäden verursacht durch unautorisierte Änderungen, Reparaturen oder Modifikationen, die von einem Dritten ohne Erlaubnis von Velleman® vorgenommen werden.

• Im Fall einer Reparatur, wenden Sie sich an Ihren Velleman®-Verteiler. Legen Sie das Produkt ordnungsgemäß verpackt (vorzugsweise die Originalverpackung) und mit dem Original-Kaufbeleg vor. Fügen Sie eine deutliche Fehlerumschreibung hinzu.

• Hinweis: Um Kosten und Zeit zu sparen, lesen Sie die Bedienungsanleitung nochmals und überprüfen Sie, ob es keinen auf de Hand liegenden Grund gibt, ehe Sie das Gerät zur Reparatur zurückschicken. Stellt sich bei der Überprüfung des Geräts heraus, dass kein Geräteschaden vorliegt, könnte dem Kunden eine Untersuchungspauschale berechnet.

• Für Reparaturen nach Ablauf der Garantiefrist werden Transportkosten berechnet.

• Jede kommerzielle Garantie lässt diese Rechte unberührt.

#### **Die oben stehende Aufzählung kann eventuell angepasst werden gemäß der Art des Produktes (siehe Bedienungsanleitung des Gerätes).**

**Garantía de servicio y calidad Velleman®**  Velleman® disfruta de una experiencia de más de 35 años en el mundo de la electrónica con una distribución en más de 85 países.

Todos nuestros productos responden a normas de calidad rigurosas y disposiciones legales vigentes en la UE. Para garantizar la calidad, sometimos nuestros productos regularmente a controles de calidad adicionales, tanto por nuestro propio servicio de calidad como por un servicio de calidad externo. En el caso improbable de que surgieran problemas a pesar de todas las precauciones, es posible apelar a nuestra garantía (véase las condiciones de garantía).

#### **Condiciones generales referentes a la garantía sobre productos de venta al público (para la Unión Europea):**

• Todos los productos de venta al público tienen un período de garantía de 24 meses contra errores de producción o errores en materiales desde la adquisición original;

• Si la queja está fundada y si la reparación o la sustitución de un artículo es imposible, o si los gastos son desproporcionados, Velleman® autoriza reemplazar el artículo por un artículo equivalente o reembolsar la totalidad o una parte del precio de compra. En este caso, recibirá un artículo de recambio o el reembolso completo del precio de compra al descubrir un defecto hasta

un año después de la compra y la entrega, o un artículo de recambio al 50% del precio de compra modificaciones efectuadas por una tercera o la sustitución de un 50% del precio de compra al descubrir un defecto después de 1 a 2 años.

#### **• Por consiguiente, están excluidos entre otras cosas:**

- todos los daños causados directamente o indirectamente al aparato y su contenido después • Cualquier reparación se efectuará por el lugar de la entrega (p.ej. por oxidación, choques, caída,...) y causados por el aparato, al igual que el contenido (p.ej. pérdida de datos) y una indemnización eventual para falta de ganancias; - partes o accesorios que deban ser reemplazados regularmente, como por ejemplo

baterías, lámparas, partes de goma, ... (lista ilimitada)

- defectos causados por un incendio, daños causados por el agua, rayos, accidentes, catástrofes naturales, etc. ;

- defectos causados a conciencia , descuido o por cliente para una reparación efectuada fuera del malos tratos, un mantenimiento inapropiado o un periode de garantía. uso anormal del aparato contrario a las instrucciones del fabricante;

- daños causados por un uso comercial, profesional o colectivo del aparato (el período de garantía se reducirá a 6 meses con uso profesional) ;

- daños causados por un uso incorrecto o un uso ajeno al que est está previsto el producto

inicialmente como está descrito en el manual del usuario ;

- daños causados por una protección insuficiente al transportar el aparato.

- daños causados por reparaciones o persona sin la autorización explicita de SA Velleman® ;

- se calcula gastos de transporte de y a Velleman® si el aparato ya no está cubierto por la garantía.

de compra. Devuelva el aparato con la factura de compra original y transpórtelo en un embalaje sólido (preferentemente el embalaje original). Incluya también una buena descripción del defecto ;

• Consejo: Lea el manual del usuario y controle los cables, las pilas, etc. antes de devolver el aparato. Si no se encuentra un defecto en el artículo los gastos podrían correr a cargo del cliente;

• Los gastos de transporte correrán a carga del

• Cualquier gesto comercial no disminuye estos derechos.

**La lista previamente mencionada puede ser adaptada según el tipo de artículo (véase el manual del usuario del artículo en cuestión)**